# **Projeto Nota Fiscal Eletrônica**

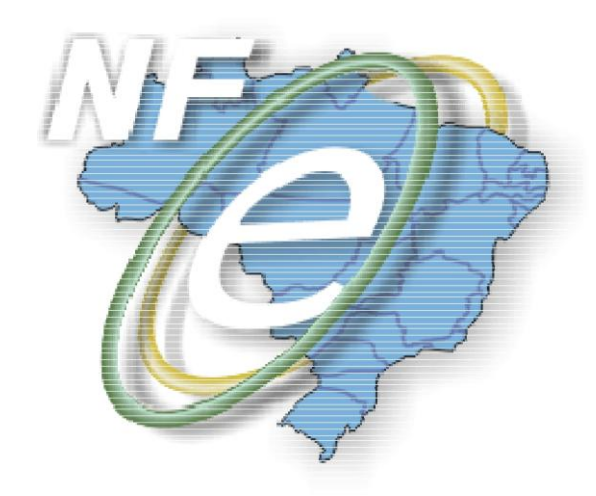

**Orientação de Preenchimento da NF-e - versão 1.05 – 22/11/2012**

**Divulga orientação sobre como gerar a NF-e em situações específicas que têm suscitado dúvidas pelos Contribuintes do ICMS.**

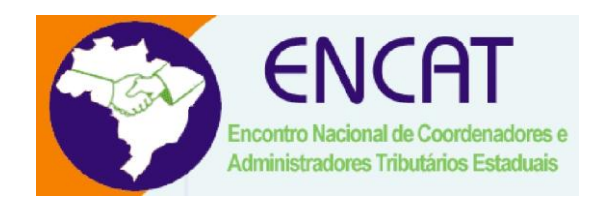

**Novembro-2012**

## Orientação de Preenchimento da NF-e - versão 1.05 - 22/11/2012

## Sumário

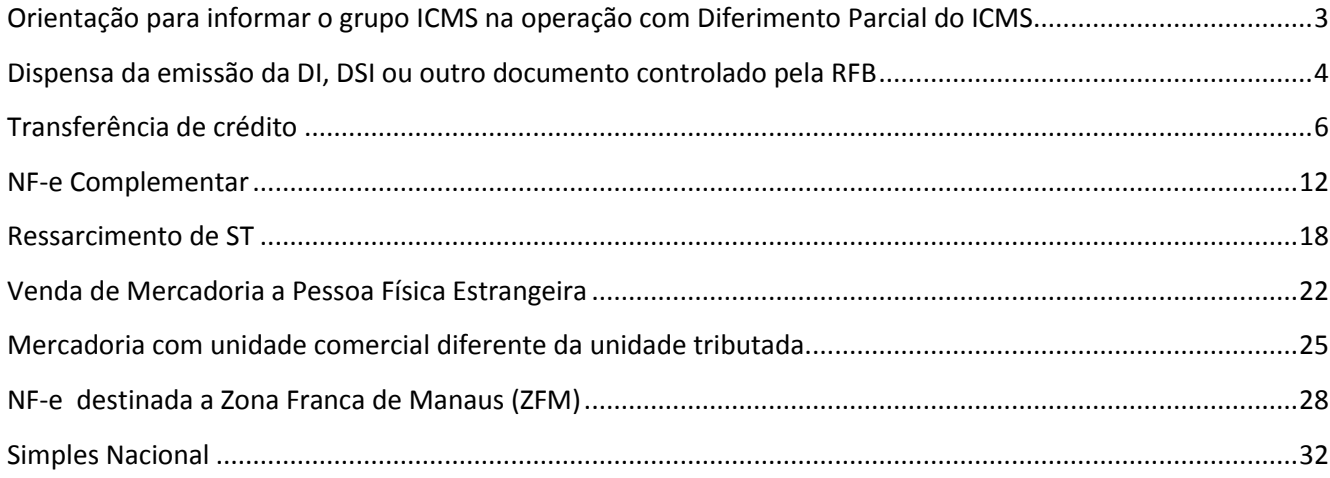

## <span id="page-2-0"></span>**Orientação para informar o grupo ICMS na operação com Diferimento Parcial do ICMS**

O Diferimento Parcial do ICMS é uma técnica de tributação que adia o pagamento de uma parcela do imposto devido na operação para uma etapa posterior, prevista na legislação ou no Regime Especial concedido pela unidade da Federação.

Exemplo de demonstração do cálculo do ICMS de uma operação com diferimento parcial:

Valor da Mercadoria R\$ 1.000,00 (a)

Alíquota do ICMS 18% (b)

Valor do ICMS da operação (18% de R\$ 1.000,00) R\$ 180,00 (c) = (a) x (b)

Percentual do ICMS diferido 33,33% (Previsto na legislação do Estado ou no Regime Especial concedido) (d)

Valor do ICMS diferido (33,33% de R\$ 180,00) R\$ 60,00 (e) = (c) x (d)

Valor do ICMS devido (R\$ 180,00 – R\$ 60,00) R\$ 120,00 (f) = (c) – (d)

O valor do ICMS da operação é R\$ 180,00, mas a legislação permite o diferimento parcial de 33,33% deste valor, sendo devido o ICMS no valor de R\$ 120,00, que corresponde à diferença do ICMS da operação (R\$ 180,00) e a parcela do ICMS diferido (R\$ 60,00).

A informação da operação sujeita ao Diferimento Parcial no grupo ICMS51 – CST 51 – diferimento fica prejudicada, pois as informações deste grupo devem ser preenchidas somente com os dados do ICMS que está sendo diferido, não existindo campos para informar o valor do ICMS da operação, o percentual de diferimento e o valor do ICMS devido na operação.

Exemplo de preenchimento do exemplo no grupo ICMS51, seguindo as regras atuais de preenchimento:

<ICMS> <ICMS51> <orig>0</orig> <CST>51</CST> <modBC>3</modBC> <vBC>1000.00</vBC> <pICMS>18.00</pICMS> <vICMS>60.00</vICMS> este campo deve ser informado com o valor do ICMS diferido, </ICMS51> não existem campos para as demais informações: ICMS devido e percentual diferido </ICMS> A estrutura do grupo ICMS 51 – Diferimento deveria ter a seguinte estrutura para registrar corretamente os valores da operação: <ICMS> <ICMS51> <orig>0</orig> <CST>51</CST> <modBC>3</modBC> <vBC>1000.00</vBC>

\_\_\_\_\_\_\_\_\_\_\_\_\_\_\_\_\_\_\_\_\_\_\_\_\_\_\_\_\_\_\_\_\_\_\_\_\_\_\_\_\_\_\_\_\_\_\_\_\_\_\_\_\_\_\_\_\_\_\_\_\_\_\_\_\_\_\_\_\_\_\_\_\_\_\_\_\_\_\_\_\_\_\_\_\_\_\_\_\_

<pICMS>18.00</pICMS>

<vICMSOp>180.00</vICMSOp> Valor do ICMS da Operação (campo novo) <pDif>33.33</pDif > Percentual de diferimento (campo novo) <vICMSDif>60.00</vICMSDif> Valor do ICMS diferido (campo novo) <vICMS>120.00</vICMS> Valor do ICMS devido <ICMS51> <ICMS> Assim, enquanto não houver a adequação da estrutura do ICMS 51 – Diferimento, os casos de diferimento parcial devem ser informados no grupo ICMS90 da seguinte forma: <ICMS> <ICMS90> <orig>0</orig> <CST>90</CST> <modBC>3</modBC> <vBC>1000.00</vBC> <pICMS>18.00</pICMS> <vICMS>120.00</vICMS> Este campo deve ser informado com o valor do ICMS devido </ICMS90> </ICMS> A informação de que o imposto foi parcialmente diferido e o seu valor seguido do correspondente

dispositivo legal deve ser informado na tag infCpl:

<infAdic>

<infCpl>Operação com diferimento parcial do imposto no valor de R\$ 60,00 ( 33,33% de R\$ 180,00) nos termos do inciso I do art.96 do Decreto n° 1.980/07 (RICMS/PR). </infCpl> </infAdic>

## <span id="page-3-0"></span>**Dispensa da emissão da DI, DSI ou outro documento controlado pela RFB**

Nos casos específicos de emissão de NF-e com CFOP iniciado com 3 que não constem da exceção à regra de validação disposta abaixo, deverão ser informados os números de referência ao processo de importação (DI, DSI, NTS, etc.) ou a expressão "NIHIL" caso não haja documento de referência:

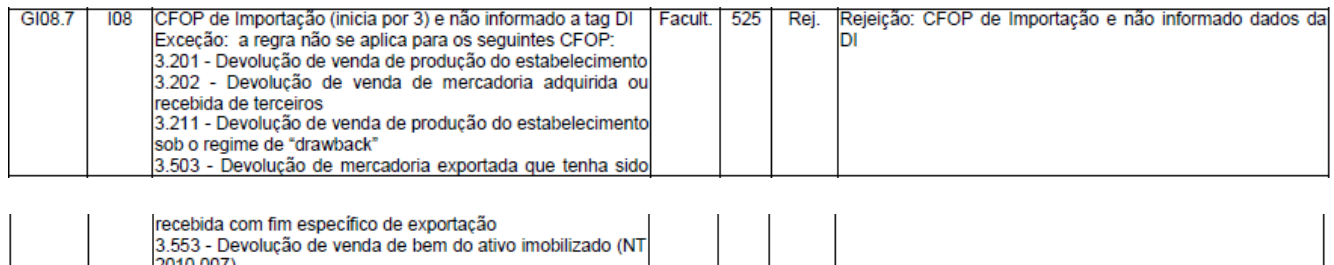

Com isso, os contribuintes que emitirem nota fiscal eletrônica referente às mercadorias importadas dispensadas da emissão da DI ou DSI deverão preencher os campos da seguinte forma:

**Orientação de Preenchimento da NF-e - versão 1.05 – 22/11/2012**

## **Recomendações de preenchimento**

## **1. Na TAG Declaração de Importação informar:**

Os números de referência ao processo de importação (NTS, etc.) ou a expressão "NIHIL" no campo "Número DI/DSI/DA/DRI-E";

A data da emissão da NF-e "dd/mm/aaaa" no campo "Data Registro";

No campo "Local", a unidade de retirada;

O código "999" no campo "Número" da TAG "Adição" (o campo "Desconto" não deverá ser preenchido).

Exemplo de XML:

 $<$ DI $>$ 

<nDI>NIHIL</nDI>

<dDI>2011-11-08</dDI>

<xLocDesemb>locao de retirada</xLocDesemb>

<UFDesemb>MG</UFDesemb>

<dDesemb>2011-11-08</dDesemb>

<cExportador>Fornecedor1</cExportador>

- <adi>

<nAdicao>999</nAdicao>

<nSeqAdic>1</nSeqAdic>

<cFabricante>Fabricante1</cFabricante>

</adi>

</DI>

Ou seja, se tiver NTS (Nota de Tributação Simplificada) ou qualquer outro documento com registro no SISCOMEX, deverá ser digitado esse número no campo "Número DI/DSI/DA/DRI-E".

Fora dessas situações, aí sim o campo "Número DI/DSI/DA/DRI-E" será preenchido com a expressão "NIHIL".

## **2. No grupo de Informações Adicionais:**

Informar a justificativa da não existência de número de referência para emissão da NF-e.

## <span id="page-5-0"></span>**Transferência de crédito**

A nota fiscal eletrônica (NF-e) também será emitida nas hipóteses de transferências de crédito acumulado de ICMS em razão de exportação, diferimento ou redução da base de cálculo. De acordo com a legislação, há regras a serem observadas para a emissão da NF-e referente a essa transferência de crédito. Resumidamente, alguns procedimentos comuns que poderão ser seguidos.

Para emitir a NF-e, é necessário informar nos campos próprios:

1. Como destinatário, o nome, o endereço e os números de inscrição estadual e no Cadastro Nacional de Pessoa Jurídica (CNPJ) do contribuinte ao qual se está efetuando a transferência; 2. Nas Informações Complementares do quadro "Dados Adicionais", a expressão "Transferência de crédito acumulado de ICMS, nos termos (indicar o base legal da transferência)" e o valor, por extenso, do crédito transferido. No aplicativo gratuito emissor da NF-e, essa informação constará no campo "Informações Complementares de interesse do contribuinte" da aba "Informações Adicionais"; 3. No local destinado ao valor da operação do quadro "Cálculo do Imposto", o valor do crédito acumulado transferido (no aplicativo gratuito de NF-e, esse valor será informado no Valor Total bruto). Nos demais campos, preencher com "0" (zero) para todos locais numéricos e obrigatórios nos quais não consta orientação específica - apenas um dígito "0" em cada, pois a NF-e trabalha com campo preenchido;

4. Como natureza da operação: "Transferência de Crédito Acumulado de ICMS";

5. No campo "Finalidade de emissão" informar "NF-e de Ajuste";

6. Os CFOP e CST serão os códigos 5.601/5.602 e 090, respectivamente;

7. A Nomenclatura Comum do MERCOSUL (NCM) será informada a expressão numérica "00";

8. A "Descrição do Produto" será informada a expressão "Transferência de Crédito Acumulado de ICMS";

\_\_\_\_\_\_\_\_\_\_\_\_\_\_\_\_\_\_\_\_\_\_\_\_\_\_\_\_\_\_\_\_\_\_\_\_\_\_\_\_\_\_\_\_\_\_\_\_\_\_\_\_\_\_\_\_\_\_\_\_\_\_\_\_\_\_\_\_\_\_\_\_\_\_\_\_\_\_\_\_\_\_\_\_\_\_\_\_\_

9. A situação tributária do PIS e da COFINS será "Operação sem incidência da Contribuição; e 10. A "Modalidade do frete" indicar "Sem frete".

**Atenção:** Certas situações específicas disciplinadas na legislação serão informadas no quadro "Dados do Produto" da nota fiscal eletrônica. No aplicativo gratuito do emissor da NF-e, essas informações específicas abaixo relacionadas poderão ser preenchidas nas "Informações Adicionais" da aba "Produtos e Serviços":

a) O número do processo tributário administrativo do destinatário e o respectivo valor que será pago com o crédito transferido;

b) O número da Declaração de Importação (DI) do destinatário e o respectivo valor do ICMS devido na importação a ser pago com o crédito transferido;

c) O número, a série, a data e o valor do documento relativo à aquisição da mercadoria ou do bem.

#### **Instruções Específicas para o preenchimento dos seguintes campos da NF-e**

#### **A) Identificação da Nota Fiscal eletrônica:**

Informar a Natureza da operação = Transferência de crédito acumulado de ICMS.

Página 149 do Manual de Integração:

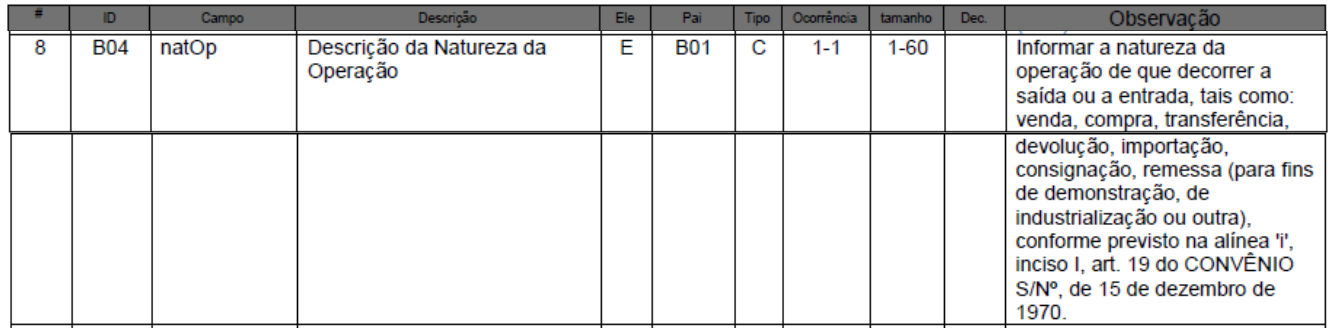

#### Informar a Finalidade da emissão = "3 - NF-e de ajuste".

Página 152 do Manual de Integração:

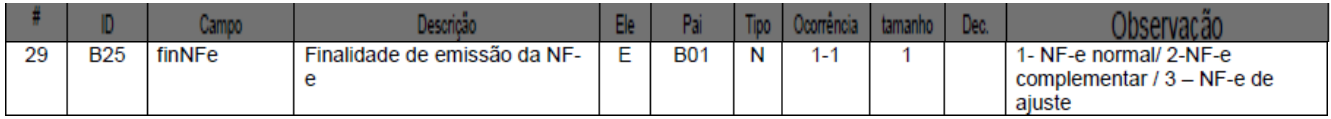

## **Orientação de Preenchimento da NF-e - versão 1.05 – 22/11/2012**

#### **B) Produtos e Serviços da NF-e**

1. Código do Produto – utilizar a expressão "CFOP" + o código do CFOP.

Ex.: CFOP=5601, Código do produto = "CFOP5601".

Página 160 do Manual de Integração:

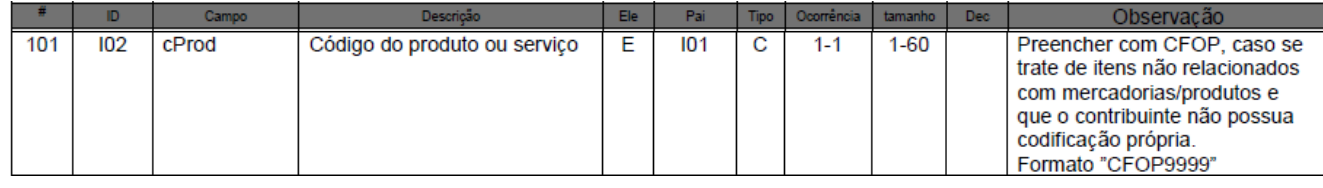

2. Descrição do produto – preencher com "Transferência de crédito". Caso o regulamento obrigue mais informações, complementar no próprio campo ou em Informações Adicionais do produto.

Exemplo: Quando o crédito for ser utilizado para quitar um Processo Tributário Administrativo (PTA) = "Transferência de crédito" + texto complementar "– PTA nº xxx123456 – R\$ 23.000,00 , PTA nº xxx123457 – R\$ 12.000,00".

Página 160 do Manual de Integração:

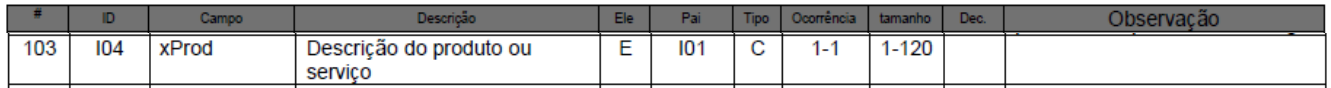

Página 194 do Manual de Integração:

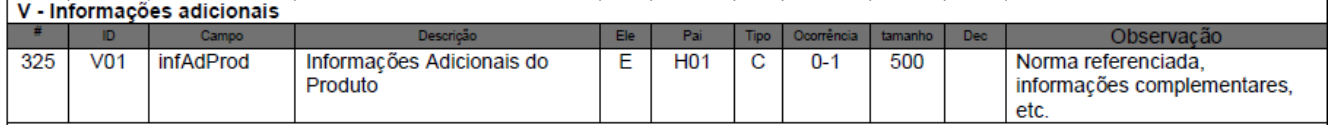

3. Campo Código Fiscal de Operações e Prestações – informar o CFOP "5601".

Página 197 do Manual de Integração:

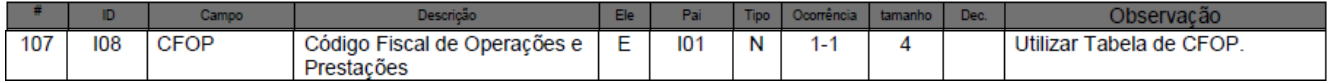

## **Orientação de Preenchimento da NF-e - versão 1.05 – 22/11/2012**

4. Código NCM – informar "00".

Página 160 do Manual de Integração:

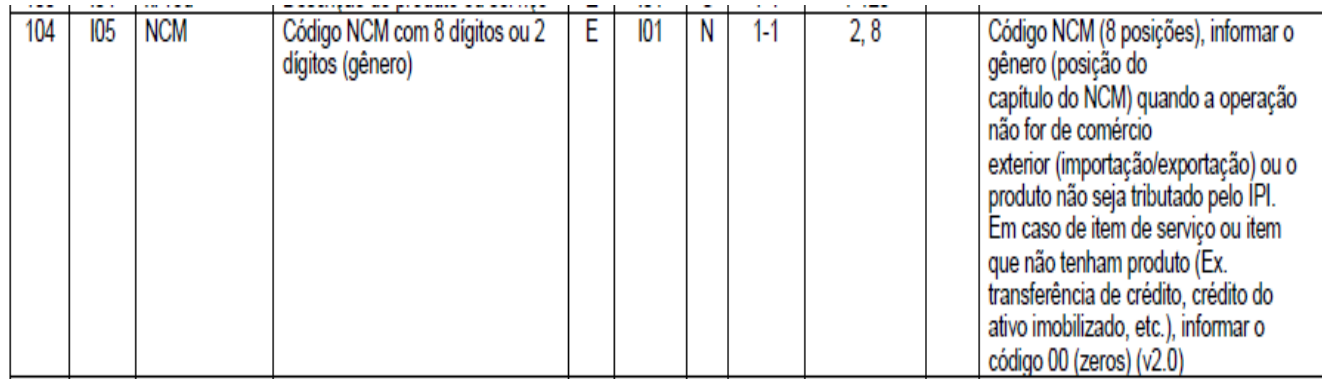

5. A Unidade Comercial, a Quantidade Comercial e o Valor Unitário de Comercialização serão informados com o dígito "0" (zero).

Página 161 do Manual de Integração:

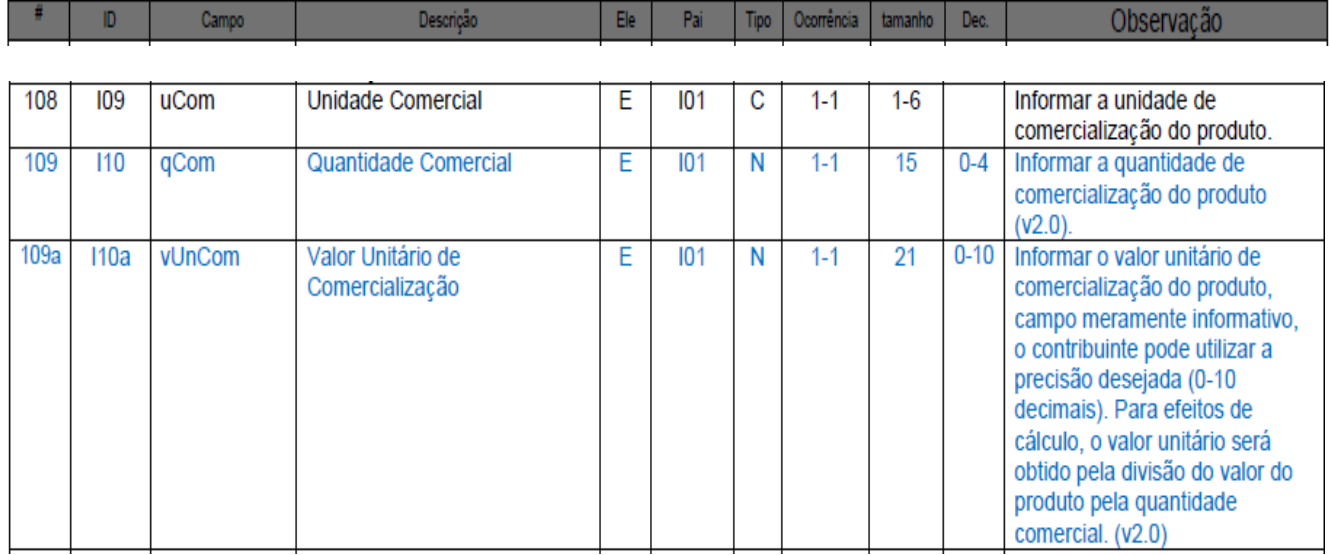

\_\_\_\_\_\_\_\_\_\_\_\_\_\_\_\_\_\_\_\_\_\_\_\_\_\_\_\_\_\_\_\_\_\_\_\_\_\_\_\_\_\_\_\_\_\_\_\_\_\_\_\_\_\_\_\_\_\_\_\_\_\_\_\_\_\_\_\_\_\_\_\_\_\_\_\_\_\_\_\_\_\_\_\_\_\_\_\_\_

6. Valor Total Bruto dos Produtos ou Serviços – informar o valor total da transferência.

Página 161 do Manual de Integração:

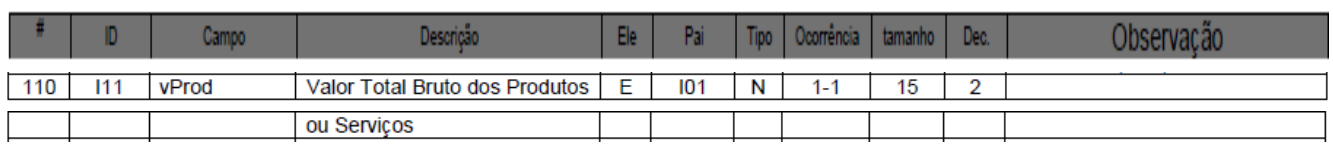

7. A Unidade Tributável, a Quantidade Tributável e o Valor Unitário de tributação serão informados com o dígito "0" (zero).

Página 161 do Manual de Integração:

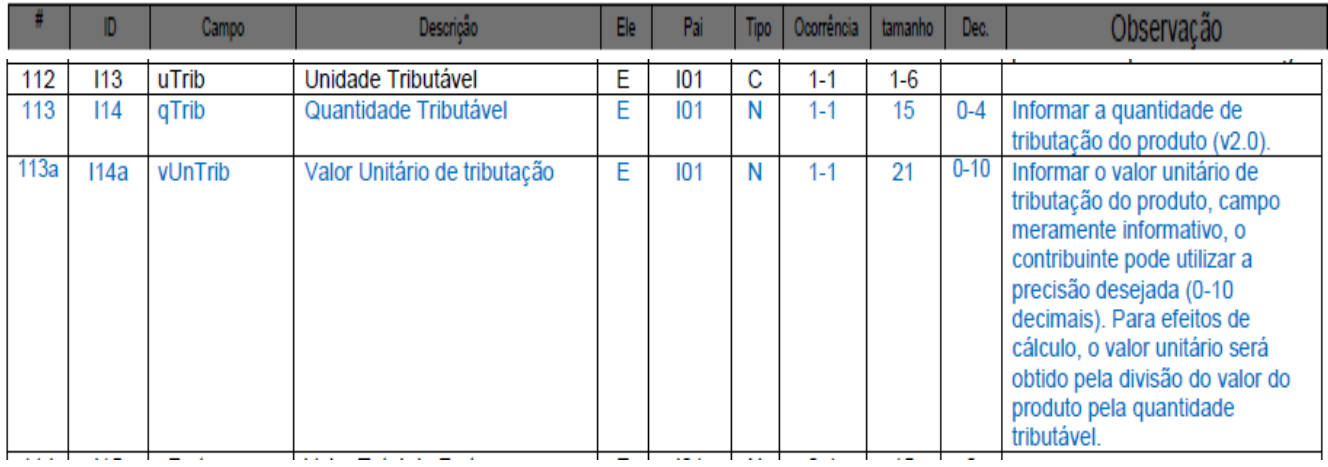

8. Código de Situação Tributária – informar "90".

Página 168 do Manual de Integração:

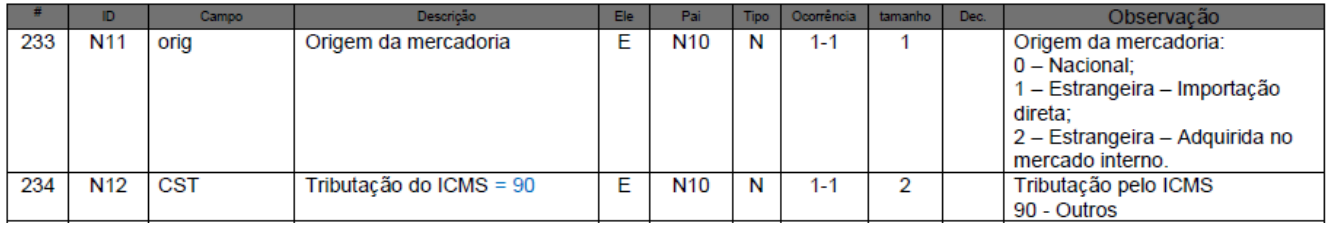

9. Código de Situação Tributária de PIS e de COFINS – informar a não incidência destes tributos na operação.

Páginas 185 e 190 do Manual de Integração:

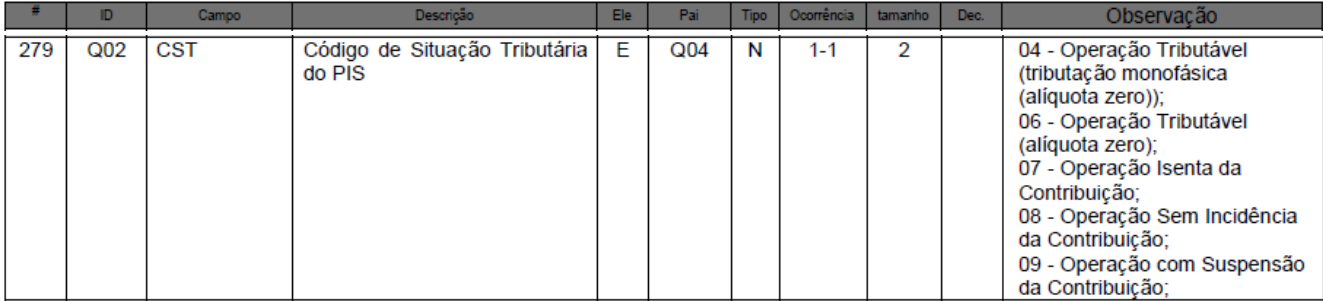

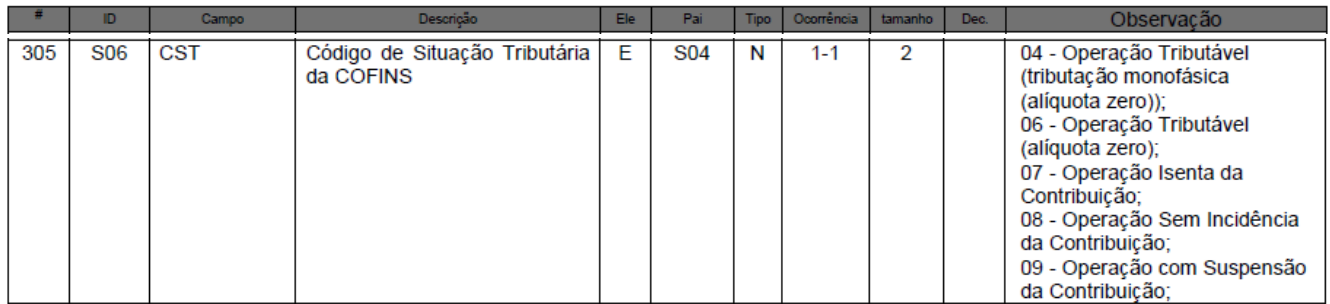

## **C) Informações do Transportes da NF-e**

Informar a modalidade sem frete.

Página 196 do Manual de Integração:

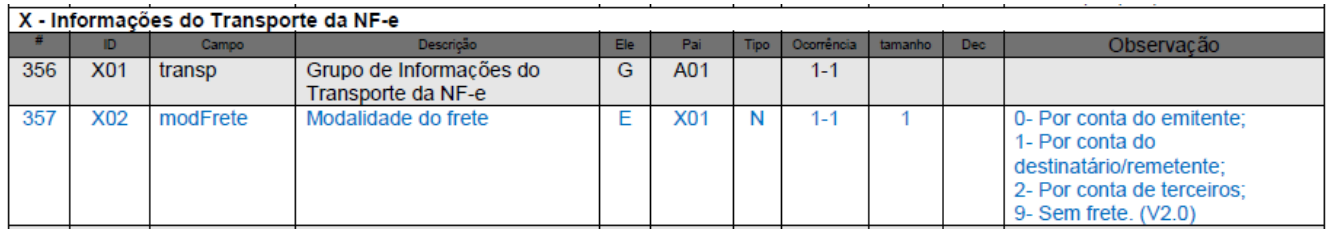

## <span id="page-11-0"></span>**NF-e Complementar**

A Nota Fiscal Complementar é emitida para acrescentar dados e valores antes não informados no documento fiscal original, observando as definições da legislação no reajustamento de preço em razão de contrato escrito ou de qualquer outra circunstância que implique aumento no valor original da operação ou prestação tais como:

- Na exportação, se o valor resultante do contrato de câmbio acarretar acréscimo ao valor da  $\bullet$ operação constante na Nota Fiscal;
- $\bullet$ Na regularização em virtude de diferença no preço, em operação ou prestação, ou na quantidade de mercadoria, quando efetuada no período de apuração do imposto em que tiver sido emitido o documento fiscal original;
- Para lançamento do imposto, não efetuado em época própria, em virtude de erro de cálculo ou de classificação fiscal, ou outro, quando a regularização ocorrer no período de apuração do imposto em que tiver sido emitido o documento fiscal original.

Desse modo, o contribuinte deverá emitir nota fiscal eletrônica complementar quando o documento fiscal original consignar quantidade de mercadoria e/ou valor inferior ao da efetiva operação. Assim, essa NF-e corresponderá a diferença de quantidade ou de valor, fazendo constar na mesma o motivo de sua emissão e o número e a data da nota fiscal original, devendo o emitente escriturá-la no livro Registro de Saída no período em que for emitida. Neste documento constará também a mesma informação sobre o tipo de tributação ocorrida na operação original, ou seja, tributação normal, diferimento e outros.

Instruções Específicas para o preenchimento dos seguintes campos da NF-e (com base na *versão 5.00 do Manual de Integração que contempla a versão 2.0 do XML e Notas Técnicas):*

O contribuinte preencherá o dado não informado na nota fiscal original e, para os demais, o complemento ou o dígito "0" (zero) nos campos numéricos e obrigatórios para os quais não constar orientação específica.

\_\_\_\_\_\_\_\_\_\_\_\_\_\_\_\_\_\_\_\_\_\_\_\_\_\_\_\_\_\_\_\_\_\_\_\_\_\_\_\_\_\_\_\_\_\_\_\_\_\_\_\_\_\_\_\_\_\_\_\_\_\_\_\_\_\_\_\_\_\_\_\_\_\_\_\_\_\_\_\_\_\_\_\_\_\_\_\_\_

#### **A) Identificação da Nota Fiscal eletrônica:**

1. Informar a finalidade da emissão = "NF-e Complementar". Página 152 do Manual de Orientação Contribuinte Versão 5.00:

## **Orientação de Preenchimento da NF-e - versão 1.05 – 22/11/2012**

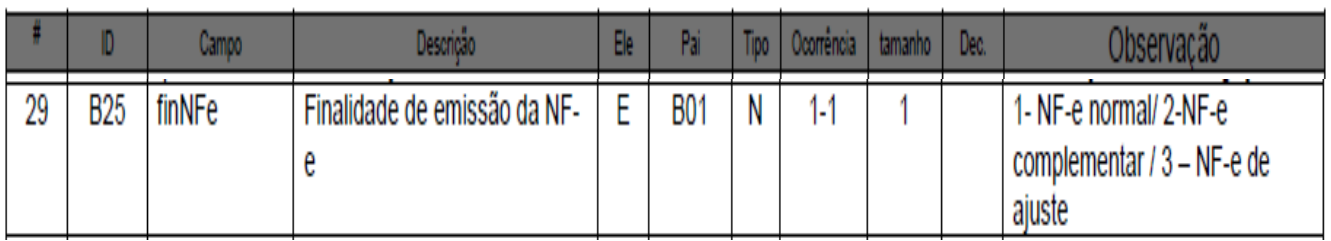

2. Os dados de identificação do documento fiscal original, que está sendo complementado, deverão ser informados na NF-e Complementar na aba "Notas e Conhecimentos Fiscais Referenciados". A chave de acesso deverá ser informada quando a nota fiscal original for NFe.

A partir da página 150 do Manual de Orientação Contribuinte Versão 5.00:

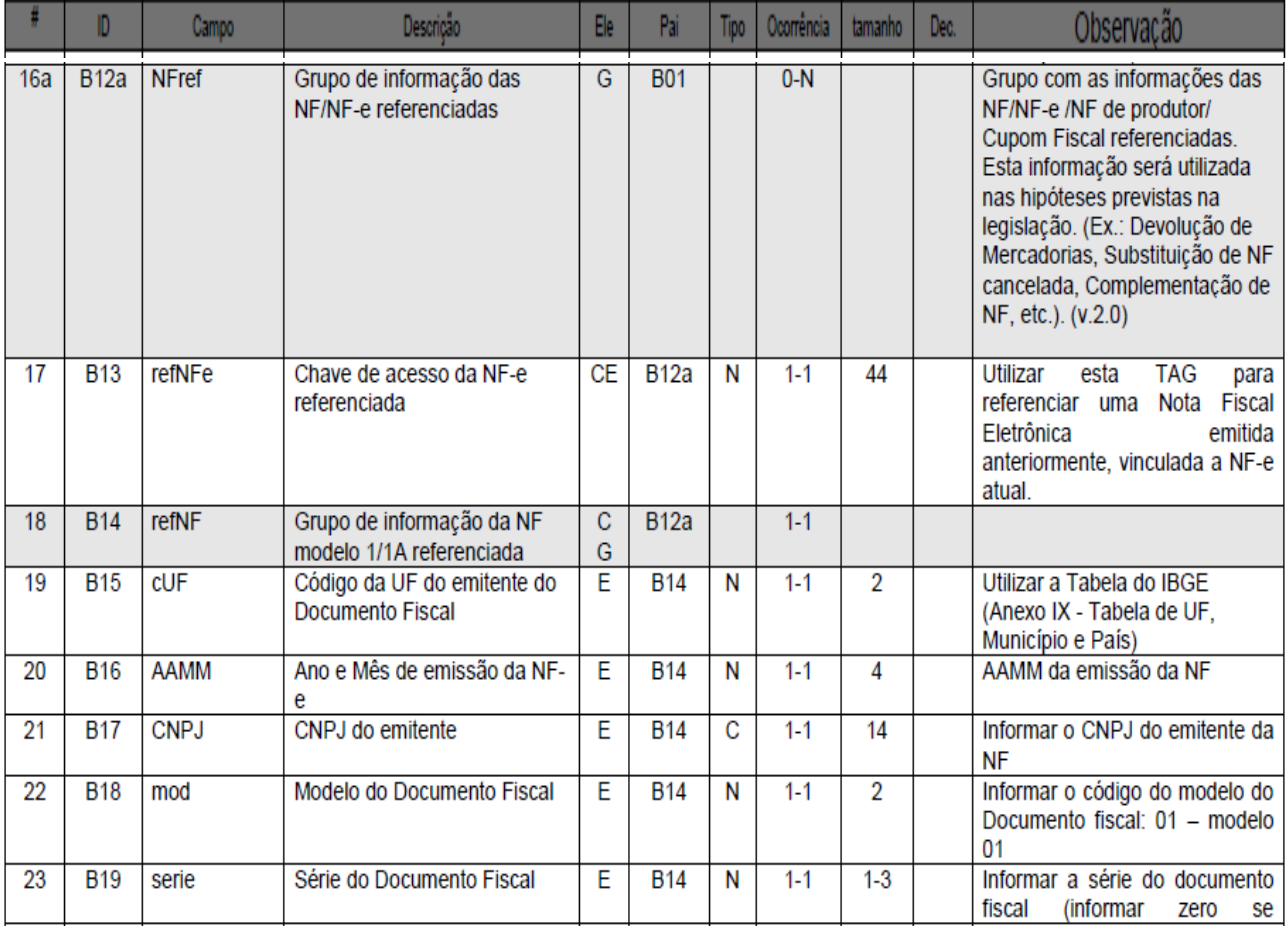

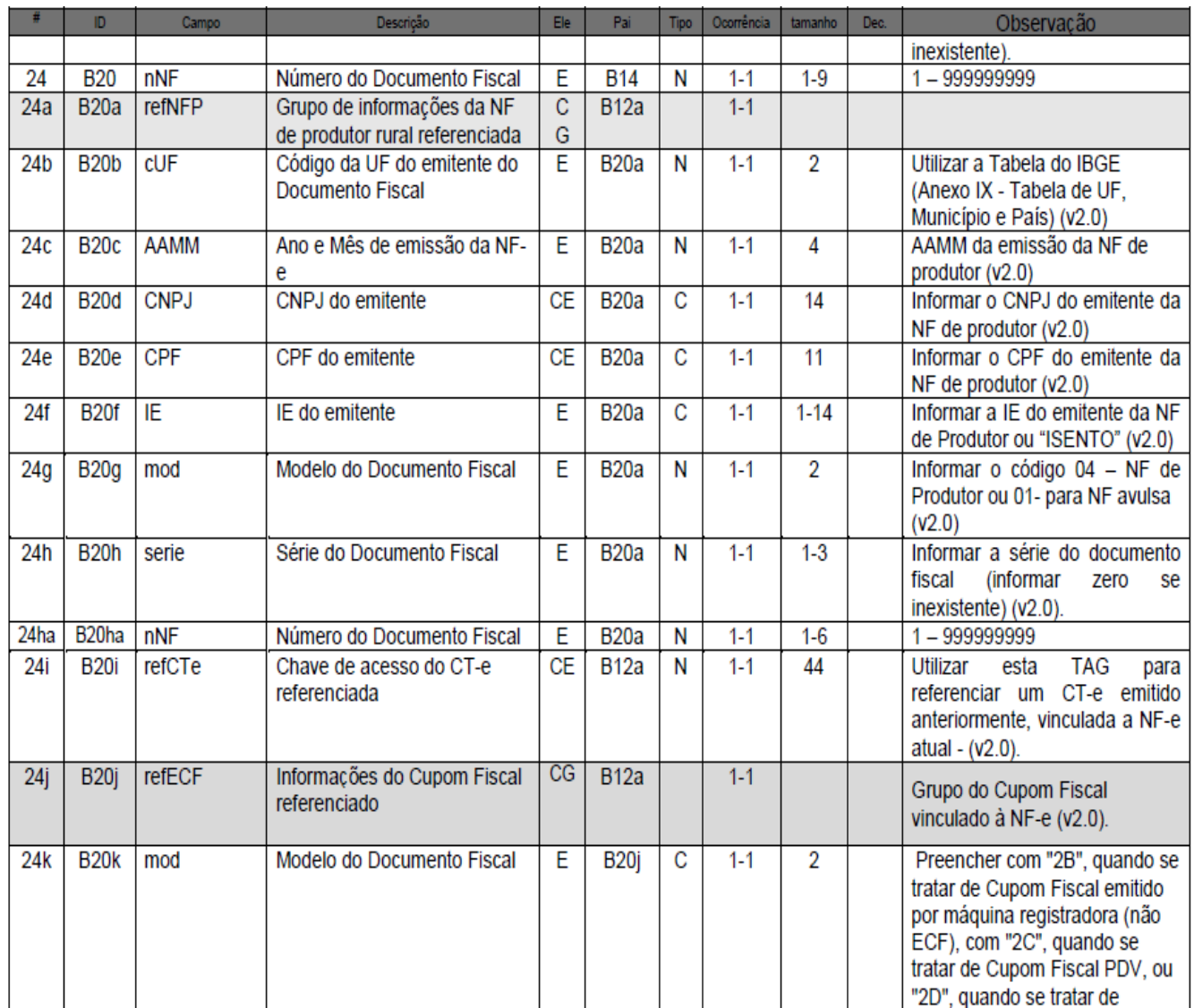

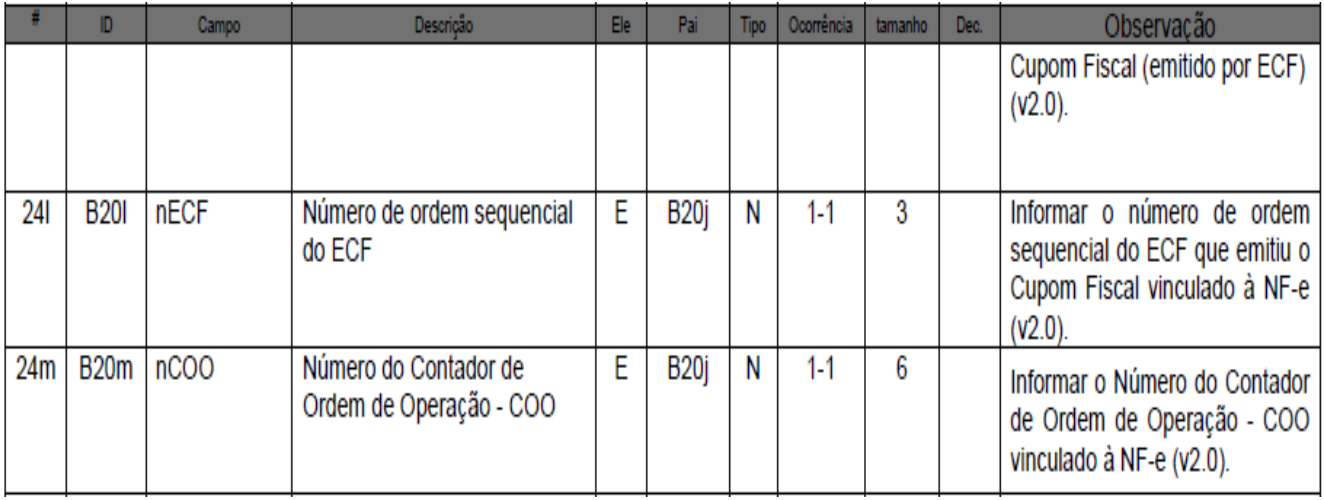

#### **B) Produtos e Serviços da NF-e**

1. Caso algum produto venha a ter complemento de quantidade, deverá ser informado o respectivo código e o correspondente valor do complemento. Se o complemento não se referir a algum produto, deverá ser criado código "escritural" para identificação do complemento. Exemplo: CFOP=5.949, Código do produto = "CFOP5.949".

Página 160 do Manual de Orientação Contribuinte Versão 5.00:

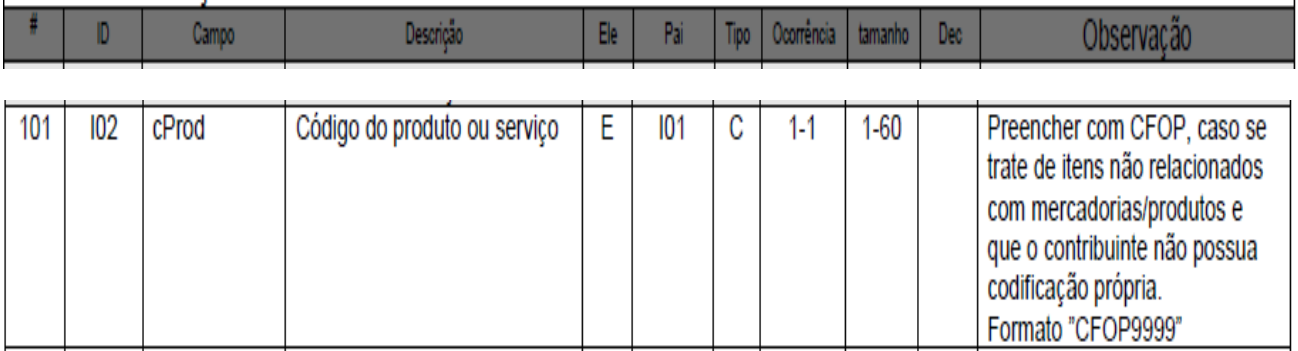

- 2. Caso o complemento não se refira a algum produto, deverá ser informada uma descrição "escritural" para identificação do complemento. Exemplo: "Nota Fiscal Complementar referente à falta de destaque do valor do ICMS na nota fiscal original".
- 3. Entretanto, há situações relacionadas à alteração de preço da mercadoria, sem alteração de quantidade, que poderão afetar escrituração fiscal em um sistema integrado. Neste caso, sugere-se que o contribuinte utilize a descrição exata da mercadoria e informe o dígito "0" (zero) nos campos de quantidade.

\_\_\_\_\_\_\_\_\_\_\_\_\_\_\_\_\_\_\_\_\_\_\_\_\_\_\_\_\_\_\_\_\_\_\_\_\_\_\_\_\_\_\_\_\_\_\_\_\_\_\_\_\_\_\_\_\_\_\_\_\_\_\_\_\_\_\_\_\_\_\_\_\_\_\_\_\_\_\_\_\_\_\_\_\_\_\_\_\_

Para facilitar o entendimento, abaixo um exemplo do XML:

- <prod> <cProd>0</cProd> <cEAN /> [preencher o código EAN, se houver] <xProd>Descrição Exata da Mercadoria</xProd> <NCM>Classificação Fiscal da Mercadoria</NCM> <CFOP>5949</CFOP> <uCom>0</uCom> <qCom>0.0000</qCom> <vUnCom>10.0000000000</vUnCom> <vProd>10.00</vProd> <cEANTrib />

```
 <uTrib>0</uTrib> 
  <qTrib>0.0000</qTrib> 
  <vUnTrib>10.0000000000</vUnTrib> 
  <indTot>1</indTot> 
  </prod>
- <imposto>
- <ICMS>
- <ICMS00>
  <orig>0</orig> 
  <CST>00</CST> 
  <modBC>3</modBC> 
  <vBC>10.00</vBC> 
  <pICMS>18.00</pICMS> 
  <vICMS>1.80</vICMS> 
  </ICMS00>
  </ICMS>
```
Página 160 do Manual de Orientação Contribuinte Versão 5.00:

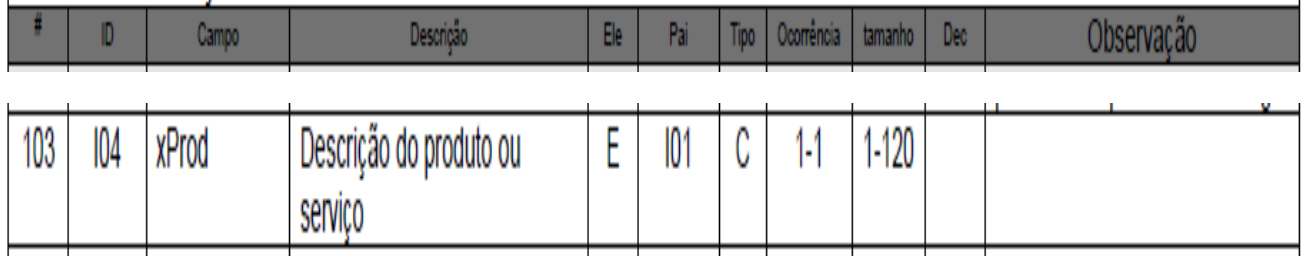

EAN - preencher o código EAN, se houver

4. Código NCM – informar "00" quando não for indicar produto ou mercadoria. Do contrário, informar a classificação fiscal do produto ou mercadoria descrita.

\_\_\_\_\_\_\_\_\_\_\_\_\_\_\_\_\_\_\_\_\_\_\_\_\_\_\_\_\_\_\_\_\_\_\_\_\_\_\_\_\_\_\_\_\_\_\_\_\_\_\_\_\_\_\_\_\_\_\_\_\_\_\_\_\_\_\_\_\_\_\_\_\_\_\_\_\_\_\_\_\_\_\_\_\_\_\_\_\_

Página 160 do Manual de Orientação Contribuinte Versão 5.00:

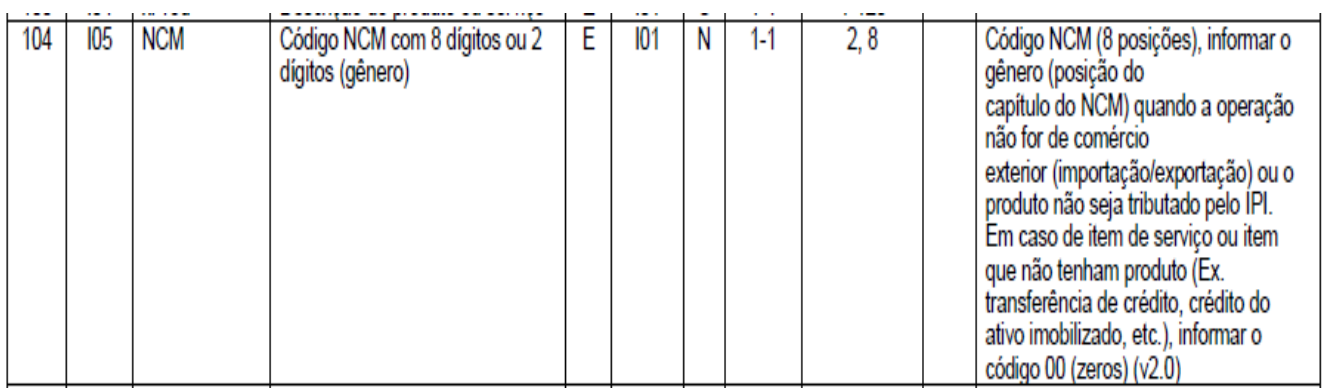

**Observação:** Para todos os **outros** campos numéricos e obrigatórios, para os quais não constar orientação específica, preencher com o dígito "0" (zero).

#### **C) Informações Adicionais da NF-e:**

O contribuinte indicará o dispositivo legal neste campo e as demais informações do documento fiscal original de interesse do contribuinte.

Página 198 do Manual de Orientação Contribuinte Versão 5.00:

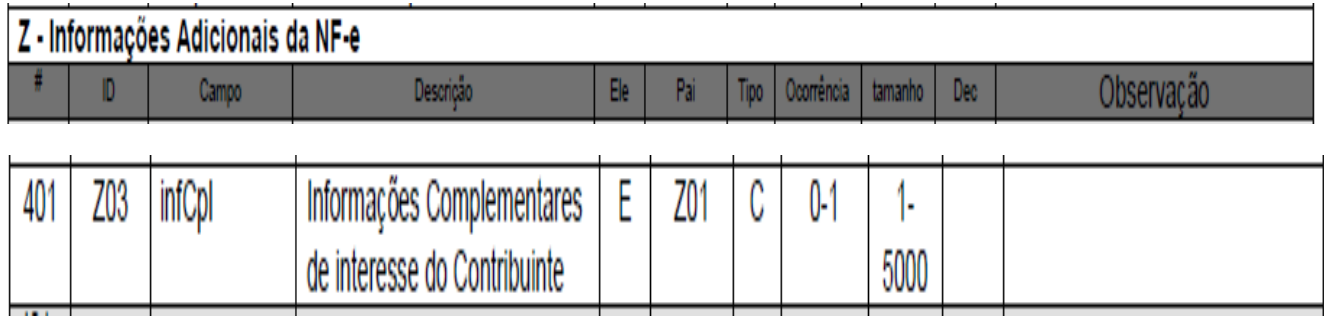

\_\_\_\_\_\_\_\_\_\_\_\_\_\_\_\_\_\_\_\_\_\_\_\_\_\_\_\_\_\_\_\_\_\_\_\_\_\_\_\_\_\_\_\_\_\_\_\_\_\_\_\_\_\_\_\_\_\_\_\_\_\_\_\_\_\_\_\_\_\_\_\_\_\_\_\_\_\_\_\_\_\_\_\_\_\_\_\_\_

## **D) Informações do Transporte da NF-e**

Informar a modalidade sem frete, código "9".

Página 196 do Manual de Orientação Contribuinte Versão 5.00:

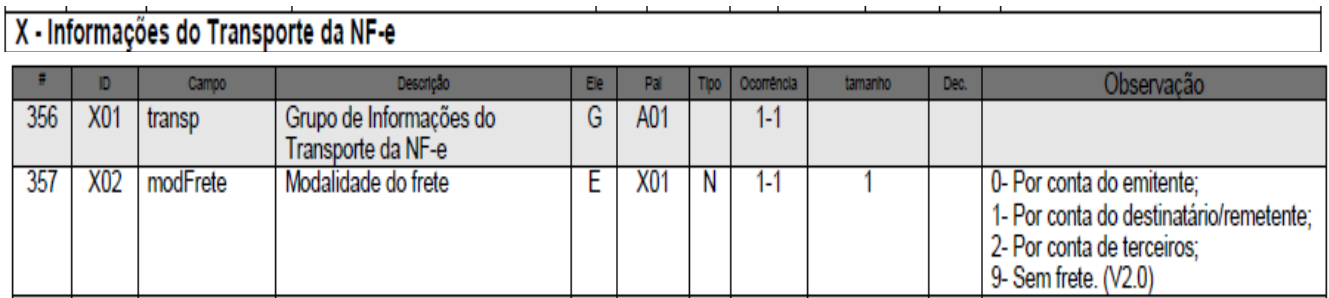

## <span id="page-17-0"></span>**Ressarcimento de ST**

Há na legislação as hipóteses de restituição de indébito e a de restituição de ICMS-ST.

A restituição de indébito do ICMS, por exemplo, é o pagamento a maior do imposto ou o pagamento deste por um contribuinte não responsável pelo seu recolhimento, ocorrendo assim o fato gerador do tributo. Enquanto a restituição de ICMS-ST, esta acontece quando o fato gerador presumido não se realizou.

As orientações de preenchimento desta nota técnica serão referente ao direito à restituição do ICMS-ST.

O direito à restituição do ICMS-ST para o estabelecimento que receber mercadoria sujeita a substituição tributária somente ocorre quando o fato gerador presumido NÃO se realizou que, taxativamente, estão discriminadas na legislação as seguintes situações:

- Saída para estabelecimento de **contribuinte** situado em outra unidade da Federação;
- Saída amparada por isenção ou não-incidência;
- Perecimento, furto, roubo ou qualquer outro tipo de perda.

Com isso, o valor do imposto poderá ser restituído mediante:

- Ressarcimento junto a sujeito passivo por substituição inscrito no Cadastro de Contribuintes do ICMS deste Estado;

- Abatimento de imposto devido pelo próprio contribuinte a título de substituição tributária;
- Creditamento na escrita fiscal do contribuinte.

Portanto, ao preencher uma NF-e, é importante observar qual o tipo de restituição que o contribuinte está interessado: a de indébito ou a de ICMS-ST.

**Instruções Específicas para o preenchimento dos seguintes campos da NF-e** (com base na *versão 5.00 do Manual de Integração que contempla a versão 2.0 do XML e Notas Técnicas):*

O contribuinte preencherá o dado exigido pela legislação e, para os demais, o dígito "0" (zero) nos campos numéricos e obrigatórios os quais não constar orientação específica.

#### **A) Identificação da Nota Fiscal eletrônica:**

1. Informar a finalidade da emissão = "NF-e de Ajuste". Página 152 do Manual de Orientação Contribuinte Versão 5.00:

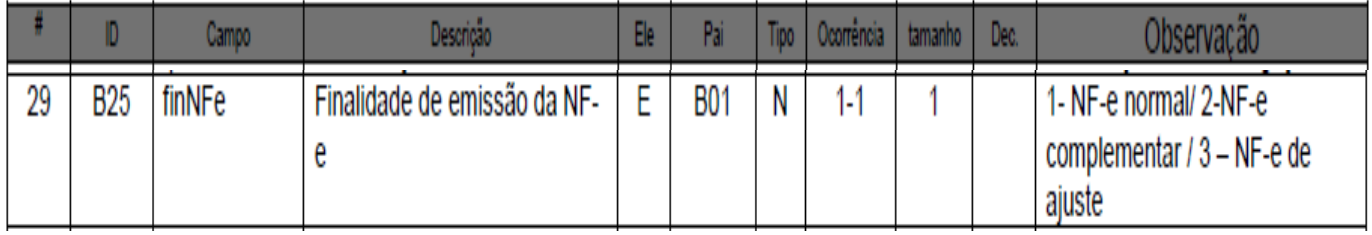

2. Informar a Natureza da operação = "Ressarcimento de ICMS-ST"

Página 149 do Manual de Orientação Contribuinte Versão 5.00:

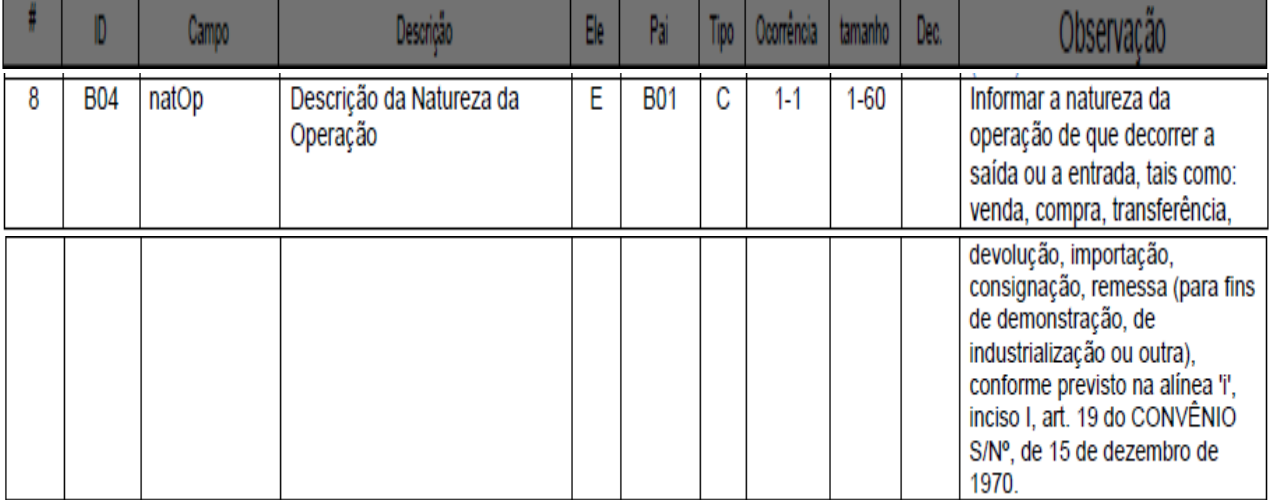

\_\_\_\_\_\_\_\_\_\_\_\_\_\_\_\_\_\_\_\_\_\_\_\_\_\_\_\_\_\_\_\_\_\_\_\_\_\_\_\_\_\_\_\_\_\_\_\_\_\_\_\_\_\_\_\_\_\_\_\_\_\_\_\_\_\_\_\_\_\_\_\_\_\_\_\_\_\_\_\_\_\_\_\_\_\_\_\_\_

#### **B) Produtos e Serviços da NF-e**

1. Código do Produto – utilizar o código do CFOP.

Exemplo: CFOP=5.603, Código do produto = "CFOP5603".

Página 160 do Manual de Orientação Contribuinte Versão 5.00:

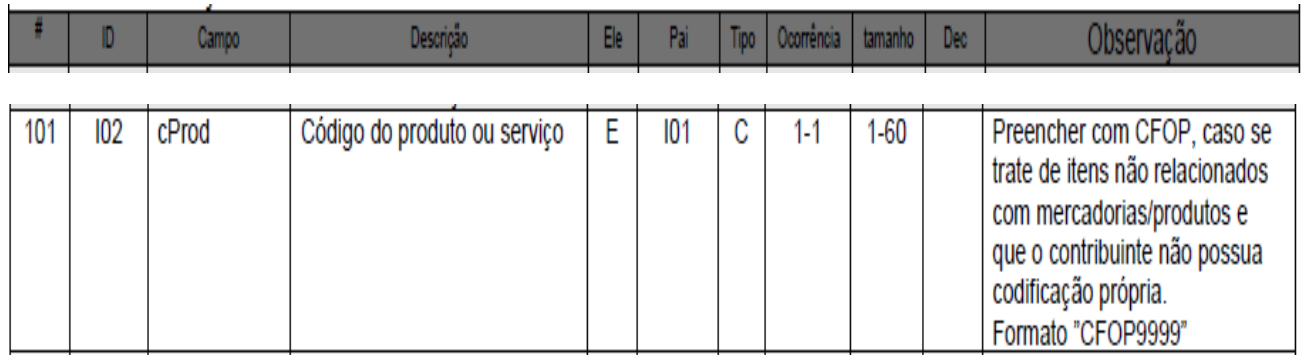

2. Descrição do produto – preencher com a expressão "Ressarcimento de ICMS-ST".

Página 160 do Manual de Orientação Contribuinte Versão 5.00:

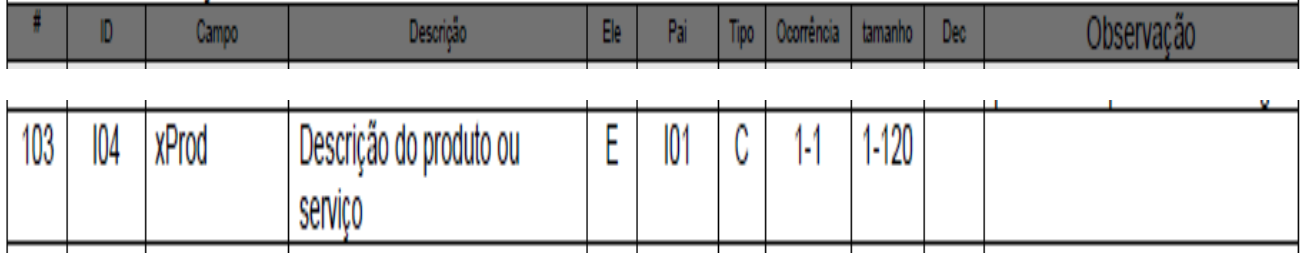

3. Código NCM – no caso de ressarcimento de ICMS-ST informar "00"

Página160 do Manual de Orientação Contribuinte Versão 5.00:

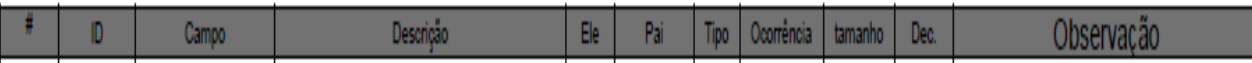

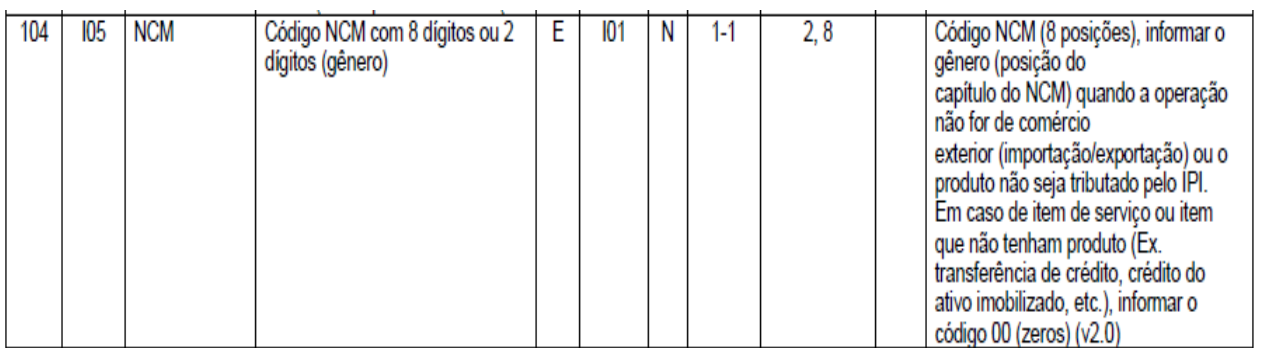

**Observação:** Para todos os **outros** campos numéricos e obrigatórios, para os quais não constar orientação específica, preencher com o dígito "0" (zero).

4. Valor Total Bruto dos Produtos ou Serviços – informar o valor total do ressarcimento.

Página 161 do Manual de Orientação Contribuinte Versão 5.00:

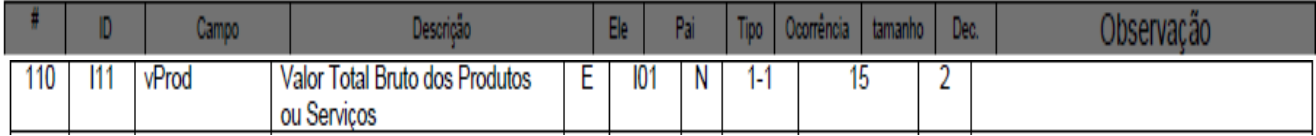

#### **C) Informações Adicionais da NF-e:**

O contribuinte indicará o dispositivo legal neste campo e as demais informações de interesse do contribuinte.

Página 198 do Manual de Orientação Contribuinte Versão 5.00:

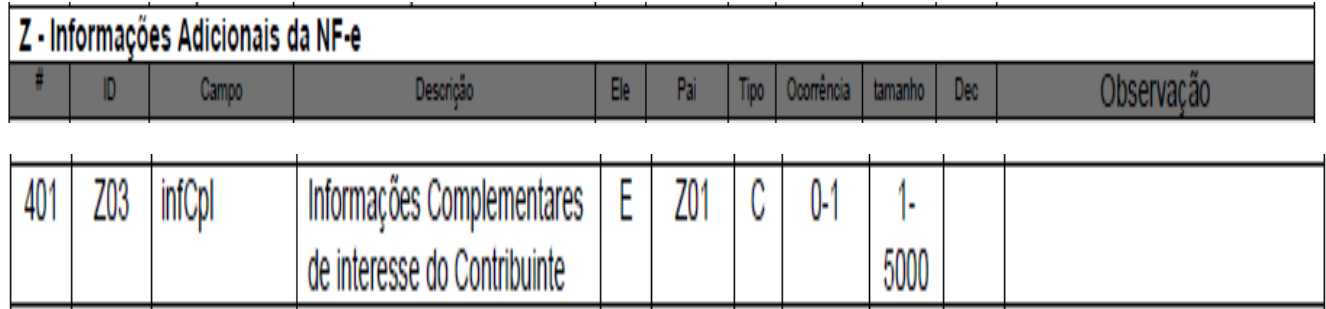

\_\_\_\_\_\_\_\_\_\_\_\_\_\_\_\_\_\_\_\_\_\_\_\_\_\_\_\_\_\_\_\_\_\_\_\_\_\_\_\_\_\_\_\_\_\_\_\_\_\_\_\_\_\_\_\_\_\_\_\_\_\_\_\_\_\_\_\_\_\_\_\_\_\_\_\_\_\_\_\_\_\_\_\_\_\_\_\_\_

## **D) F- Informações do Transporte da NF-e**

Informar a modalidade sem frete, código "9".

Página 196 do Manual de Orientação Contribuinte Versão 5.00:

## X - Informações do Transporte da NF-e

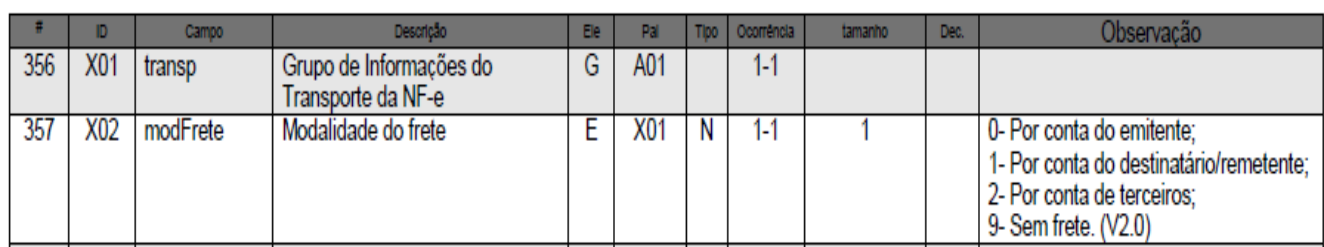

## <span id="page-21-0"></span>**Venda de Mercadoria a Pessoa Física Estrangeira**

A NF-e emitida para turista estrangeiro não inscrito no Cadastro de Pessoa Física (CPF) deve seguir a mesma forma adotada para a natureza da operação como se fosse destinada ao cidadão brasileiro consumidor final.

O contribuinte emitirá uma nota fiscal eletrônica de venda utilizando um **CFOP de operação interna** e informar os dados e o endereço original do **consumidor** estrangeiro:

- na tag "PAÍS" o país de origem;

- na tag "UF" a sigla "EX"; e

- na tag "Município" selecionar a palavra EXTERIOR.

Com esses procedimentos, o campo "CPF" do destinatário da NF-e será desativado para incluir esta informação.

*Instruções Específicas para o preenchimento dos seguintes campos da NF-e (com base na versão 5.00 do Manual de Integração que contempla a versão 2.0 do XML e Notas Técnicas):*

## **A) Identificação do Emitente da Nota Fiscal eletrônica:**

1. Informar a finalidade da emissão = "NF-e normal".

Página 152 do Manual de Orientação Contribuinte Versão 5.00:

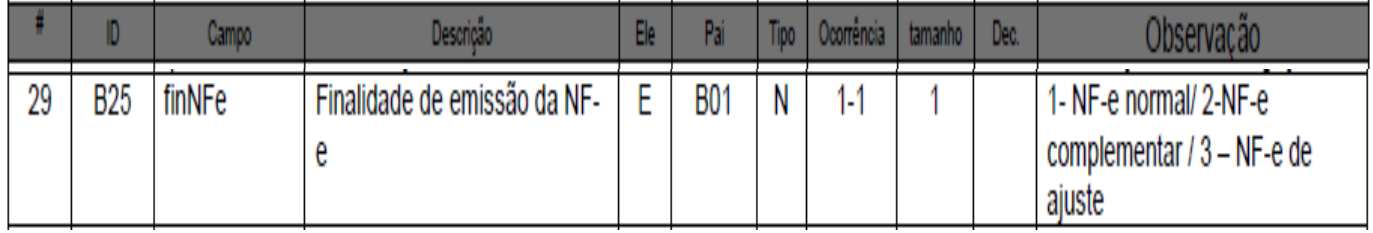

\_\_\_\_\_\_\_\_\_\_\_\_\_\_\_\_\_\_\_\_\_\_\_\_\_\_\_\_\_\_\_\_\_\_\_\_\_\_\_\_\_\_\_\_\_\_\_\_\_\_\_\_\_\_\_\_\_\_\_\_\_\_\_\_\_\_\_\_\_\_\_\_\_\_\_\_\_\_\_\_\_\_\_\_\_\_\_\_\_

2. Informar a Natureza da operação

Página 152 do Manual de Orientação Contribuinte Versão 5.00:

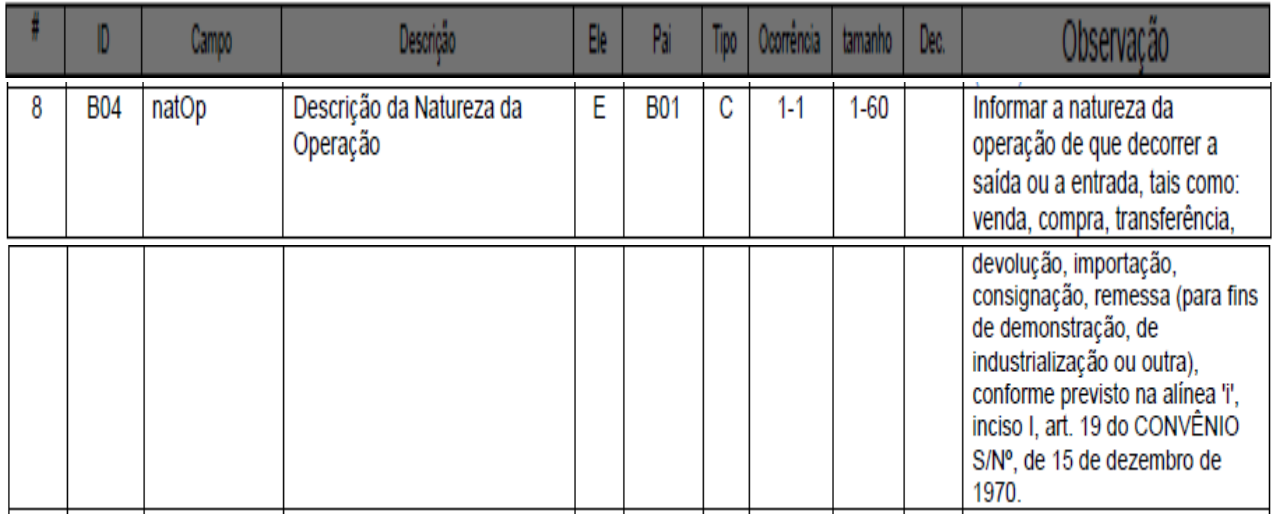

3. Informar o Regime Tributário do estabelecimento.

Página 155 do Manual de Orientação Contribuinte Versão 5.00:

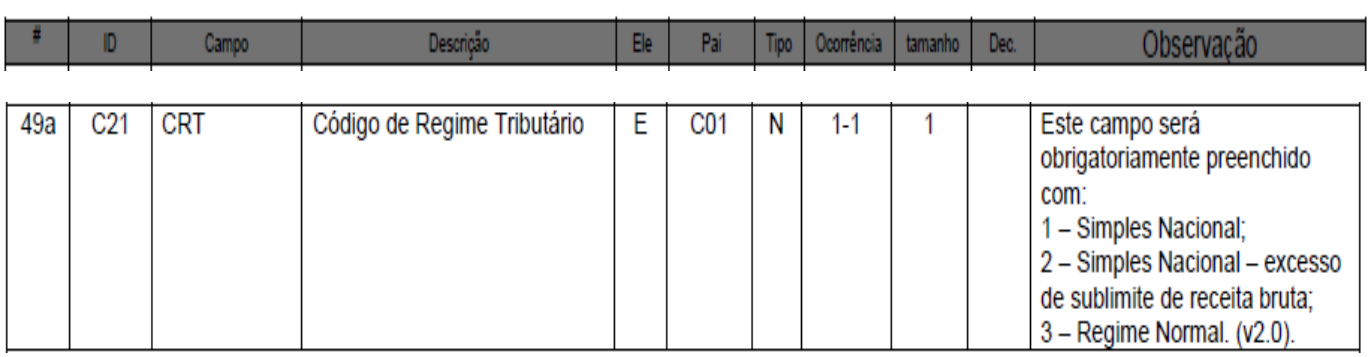

 $\mathcal{L}$ 

## **B) Identificação do Destinatário da Nota Fiscal Eletrônica**

Informar o nome do País de origem do turista estrangeiro, a expressão "EXTERIOR" no campo "Nome do Município" e a sigla "EX" na "UF" (Unidade da Federação).

\_\_\_\_\_\_\_\_\_\_\_\_\_\_\_\_\_\_\_\_\_\_\_\_\_\_\_\_\_\_\_\_\_\_\_\_\_\_\_\_\_\_\_\_\_\_\_\_\_\_\_\_\_\_\_\_\_\_\_\_\_\_\_\_\_\_\_\_\_\_\_\_\_\_\_\_\_\_\_\_\_\_\_\_\_\_\_\_\_

Página 156 do Manual de Orientação Contribuinte Versão 5.00:

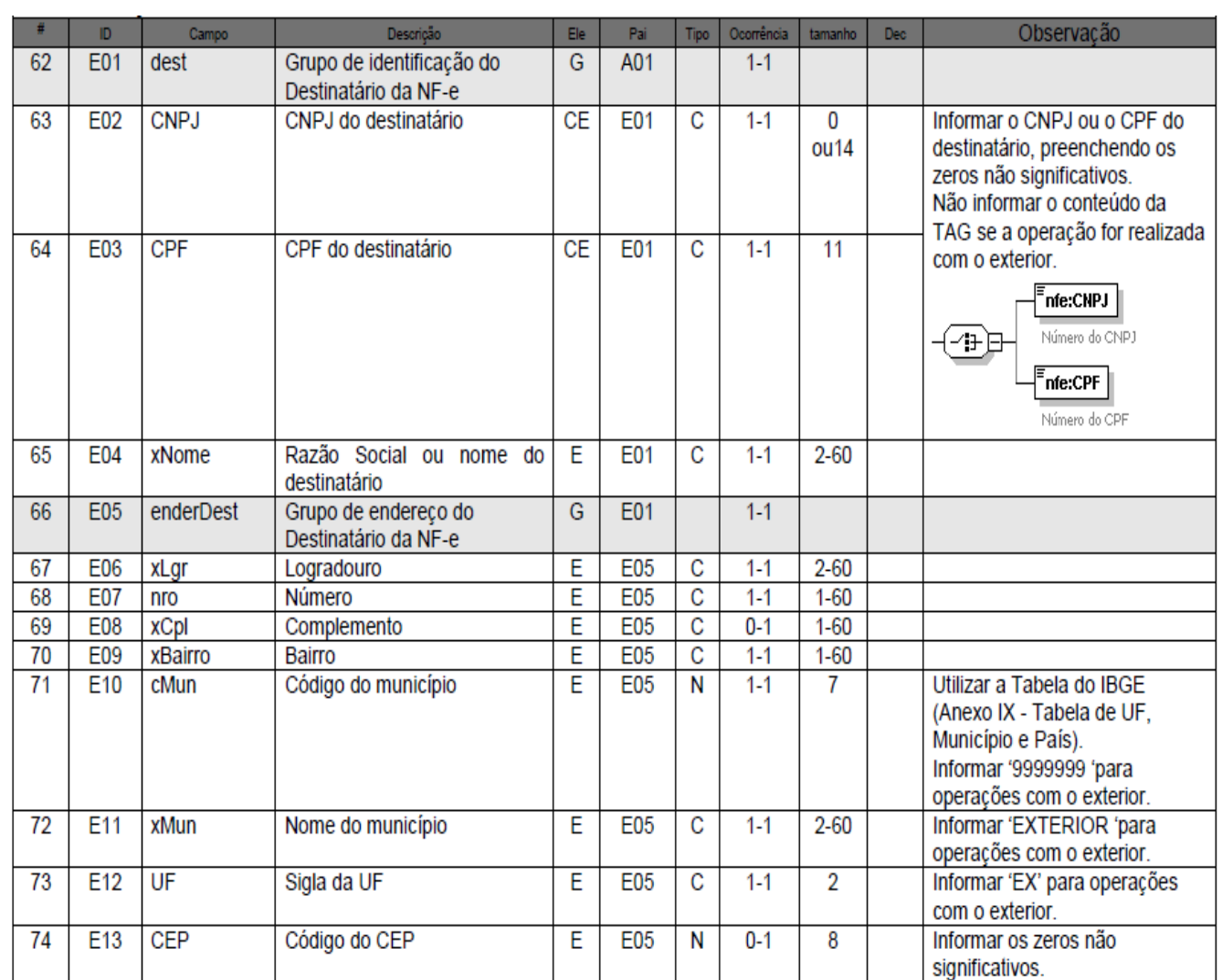

## **C) Produtos e Serviços da NF-e**

1. Código Fiscal de Operações e Prestações– utilizar o código do CFOP de operação interna (5.xxx) de acordo com a legislação.

Página 160 do Manual de Orientação Contribuinte Versão 5.00:

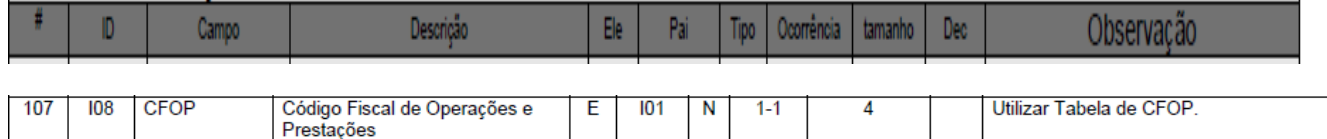

\_\_\_\_\_\_\_\_\_\_\_\_\_\_\_\_\_\_\_\_\_\_\_\_\_\_\_\_\_\_\_\_\_\_\_\_\_\_\_\_\_\_\_\_\_\_\_\_\_\_\_\_\_\_\_\_\_\_\_\_\_\_\_\_\_\_\_\_\_\_\_\_\_\_\_\_\_\_\_\_\_\_\_\_\_\_\_\_\_

**D) Informações do Transporte da NF-e**

Informar a modalidade do frete

Página 196 do Manual de Orientação Contribuinte Versão 5.00:

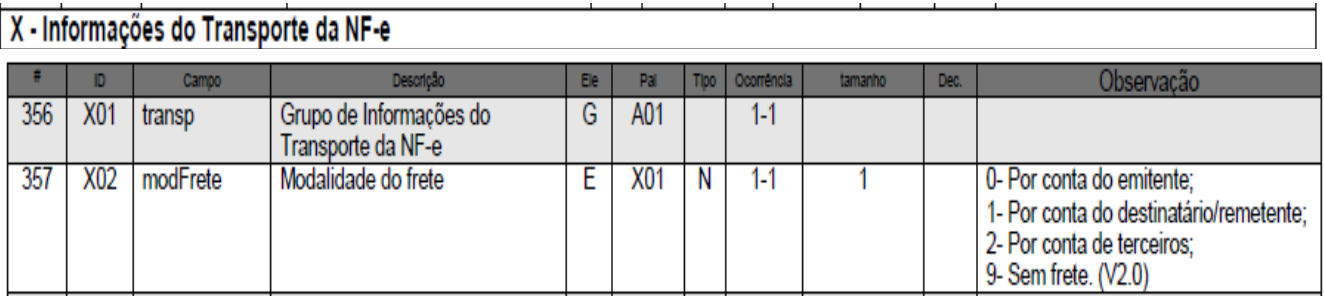

#### **E) Informações Adicionais da NF-e:**

O contribuinte indicará o dispositivo legal neste campo e as demais informações de interesse do contribuinte.

Página 198 do Manual de Orientação Contribuinte Versão 5.00:

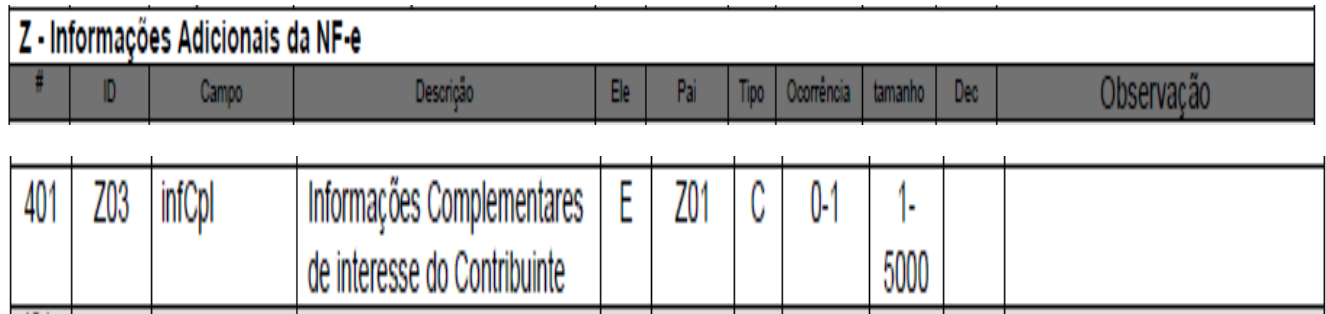

## <span id="page-24-0"></span>**Mercadoria com unidade comercial diferente da unidade tributada.**

As empresas nas suas relações comerciais efetivam a negociação através de unidades de medidas já costumeiras no mercado. Tal linguagem mercantil facilita o entendimento entre as partes e agiliza o consenso na interação para a venda-compra da mercadoria.

Muitas vezes a unidade de comercialização diverge da unidade apresentada ao fisco na informação do cálculo do ICMS-ST. Por isso, a Receita precisa identificar o fator de conversão entre a unidade comercial e a unidade tributária ( utilizada para o cálculo do ICMS-ST), que é obtida pela relação das unidades comerciais e tributárias. É o caso, por exemplo, da unidade comercial ser acordada como

"tonelada" e nos registros fiscais a unidade tributada ser adotada como "quilograma". Isso também ocorre nas grandezas barril, fardo, arroba e outras.

Com isso, conceituam-se a "Unidade Tributada" como sendo a medida quantitativa utilizada para o cálculo do ICMS-ST; e a "Unidade Comercial" aquela medida quantitativa que usualmente já vem sendo utilizada no ambiente da negociação (costume).

Tais unidades devem ser vinculadas com o objetivo de alcançar a mesma quantidade envolvida na operação (exemplo: 01 (uma) tonelada representa 1.000 (mil) quilogramas). Desse modo, é importante observar que o valor unitário dessas grandezas não serão idênticos, pois o valor total bruto dos mercadorias consignado na NF-e é o mesmo para cada medida quantitativa:

- 01 (uma) tonelada com preço de venda unitário de R\$ 10.000,00 é o mesmo que 1.000 (mil) quilogramas com preço de venda unitário de R\$ 10,00.

Portanto, abaixo procedimentos específicos para emissão da nota fiscal eletrônica deverão ser observados.

**Instruções Específicas para o preenchimento dos seguintes campos da NF-e** (com base na *versão 5.00 do Manual de Integração que contempla a versão 2.0 do XML e Notas Técnicas):*

#### **A) Produtos e Serviços da NF-e**

1. Na descrição do produto, o contribuinte indicará a mercadoria envolvida na operação.

Página 160 do Manual de Orientação Contribuinte Versão 5.00:

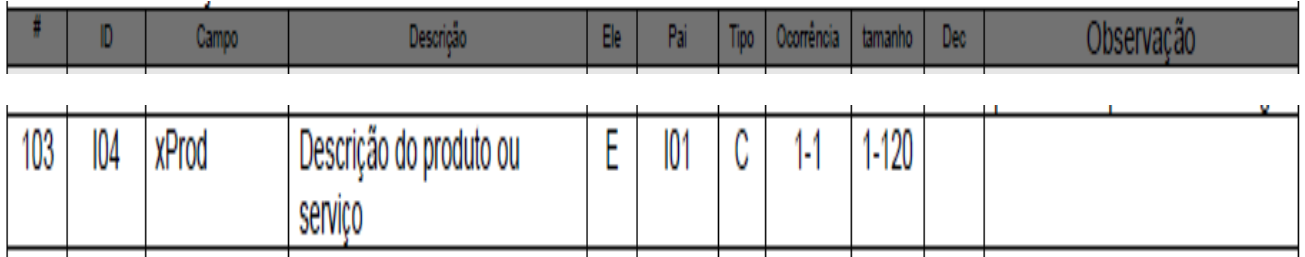

2. Informar a unidade de medida costumeiramente utilizada no mercado (exemplo: tonelada, barril, fardo, arroba, quilograma, litro e outras), a quantidade vendida e o seu valor unitário que estão diretamente vinculados a esta medida de grandeza.

Página 161 do Manual de Orientação Contribuinte Versão 5.00:

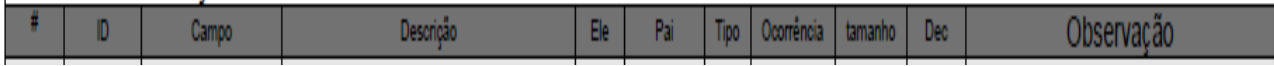

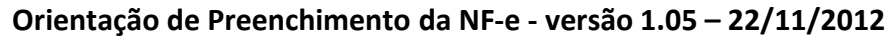

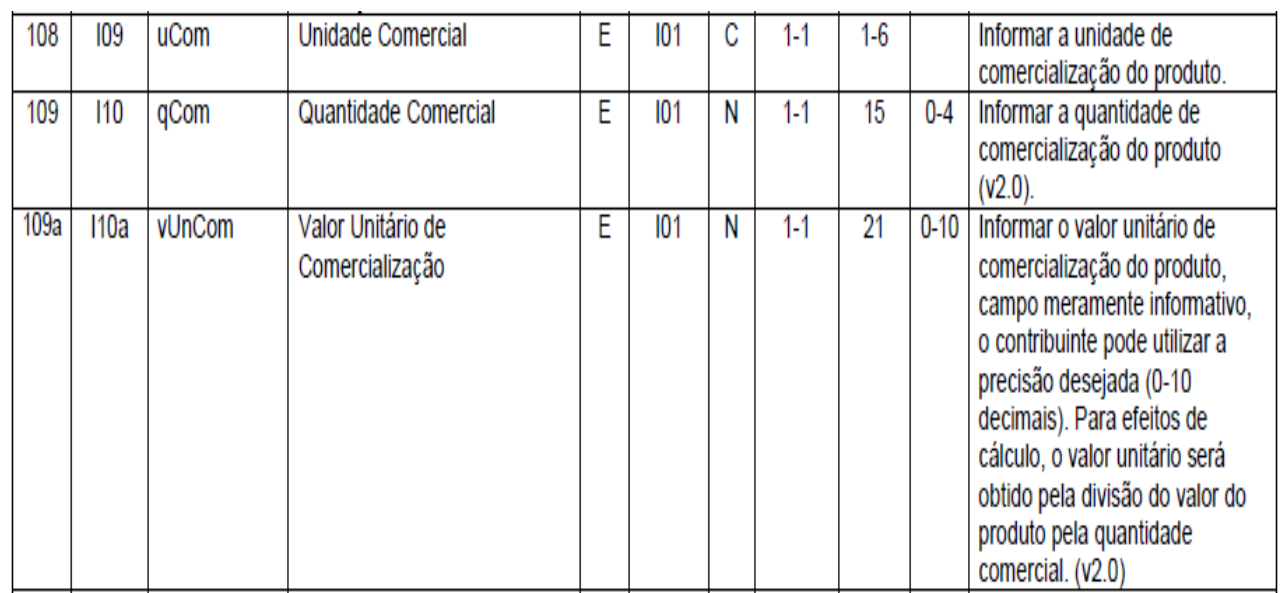

3. .Informar a unidade de medida utilizada para o cálculo do ICMS-ST, a quantidade vendida e seu valor unitário que estão diretamente vinculados a esta medida de grandeza.

Página 161 do Manual de Orientação Contribuinte Versão 5.00:

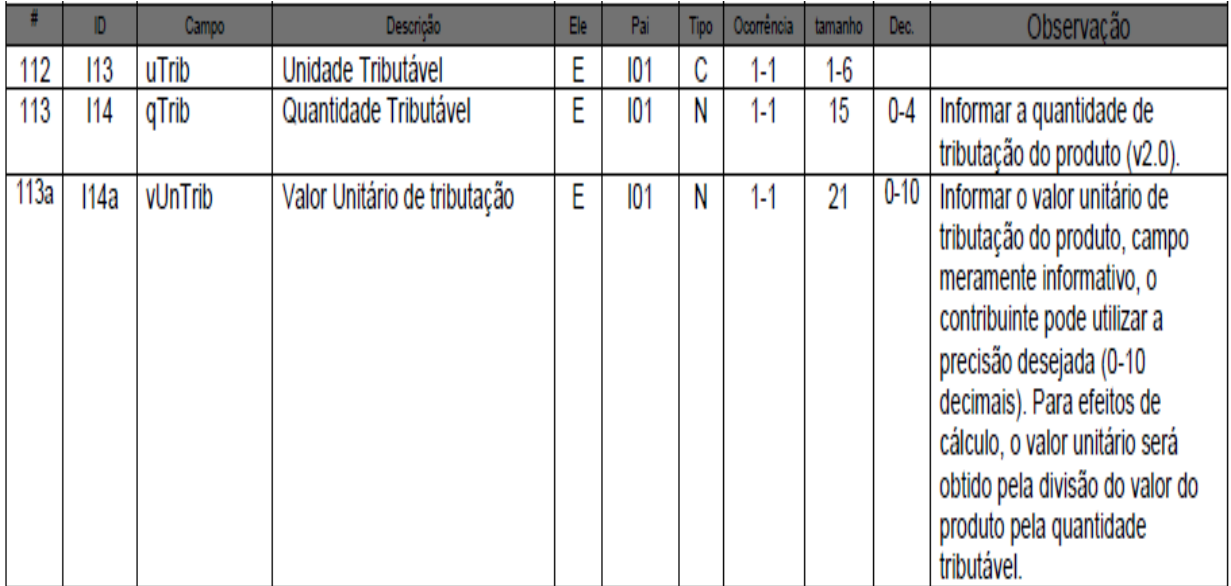

## <span id="page-27-0"></span>**NF-e destinada a Zona Franca de Manaus (ZFM)**

#### **ORIENTAÇÕES PARA PREENCHIMENTO**

A emissão NF-e para acobertar operações incentivadas destinadas à Zona Franca de Manaus (ZFM) e Áreas de Livre Comércio (ALC) deverá observar, para o preenchimento dos campos do documento fiscal, as recomendações que seguem:

Os exemplos de preenchimento tomam com base a seguinte operação hipotética:

- UF do remetente: MG (alíquota interestadual de 7%)
- Valor bruto do produto sem descontos: R\$ 1.000,00
- Desconto comercial: R\$ 200,00
- Base de Cálculo do ICMS para fins de cálculo do abatimento: R\$ 800,00 (R\$ 1.000,00 R\$ 200,00)
- Valor do ICMS abatido: R\$ 56,00 (7% sobre R\$ 800,00)
- $\blacktriangleright$  Valor da Nota: R\$ 744,00 (R\$ 1.000,00 R\$ 200,00 R\$ 56,00)

#### **Observação: Essa orientação não se aplica aos casos de isenção do ICMS das operações próprias e tributação pelo ICMS-ST (CST = 30).**

#### **1) Grupo de Identificação do Destinatário**

Informar obrigatoriamente a Inscrição na SUFRAMA.

#### **2) Grupo do Detalhamento de Produtos e Serviços**

2.1 Informar um dos seguintes CFOP:

1203, 1204, 1208, 1209, 2203, 2204, 2208, 2209, 5109, 5110, 5151, 5152, 6109, 6110, 6122, 6123, 6151 e 6152.

2.2 Informar no campo "Valor Total Bruto dos Produtos ou Serviços" o valor do produto **sem a desoneração do ICMS**.

Exemplo de XML: <vProd>1000.00</vProd>

2.3. Informar no campo "Valor do Desconto" o valor da desoneração do ICMS e demais descontos. Exemplo de XML:

<vDesc>256.00</vDesc> *Obs. R\$ 200,00 referentes ao desconto comercial e R\$ 56,00 de abatimento do ICMS*

2.4. Informar no campo "Informações adicionais do produto" o valor da desoneração do ICMS e demais descontos.

Exemplo de XML:

<infAdProd>Valor do ICMS abatido: R\$ 56,00 (7% sobre R\$ 800,00) . Valor do desconto comercial: R\$ 200,00.</infAdProd>

\_\_\_\_\_\_\_\_\_\_\_\_\_\_\_\_\_\_\_\_\_\_\_\_\_\_\_\_\_\_\_\_\_\_\_\_\_\_\_\_\_\_\_\_\_\_\_\_\_\_\_\_\_\_\_\_\_\_\_\_\_\_\_\_\_\_\_\_\_\_\_\_\_\_\_\_\_\_\_\_\_\_\_\_\_\_\_\_\_

*Obs. R\$ 200,00 referentes ao desconto comercial e R\$ 56,00 de abatimento do ICMS*

#### **3) Grupo de Tributação do ICMS**

\_\_\_\_\_\_\_\_\_\_\_\_\_\_\_\_\_\_\_\_\_\_\_\_\_\_\_\_\_\_\_\_\_\_\_\_\_\_\_\_\_\_\_\_\_\_\_\_\_\_\_\_\_\_\_\_\_\_\_\_\_\_\_\_\_\_\_\_\_\_\_\_\_\_\_\_\_\_\_\_\_\_\_\_\_\_\_\_\_

#### 3.1 Preencher o grupo de tributação do ICMS 40

- Origem da Mercadoria: "0" ("nacional")  $\bullet$
- CST: "40" ("isenta")
- Valor do ICMS: informar o valor do ICMS que foi abatido na operação.
- Motivo da desoneração do ICMS: "7" ("SUFRAMA")

Exemplo de XML: <ICMS40> <orig>0</orig> <CST>40</CST> <vICMS>56.00</vICMS> <motDesICMS>7</motDesICMS> </ICMS40>

#### **4) Grupo de Tributação do PIS**

Preencher o grupo de tributação do PIS não tributado CST: 06 – Operação Tributável (alíquota zero) Exemplo de XML: <PISNT> <CST>06</CST> <PISNT>

#### **5) Grupo de Tributação da COFINS**

Preencher o grupo de tributação da COFINS não tributada CST: 06 – Operação Tributável (alíquota zero) Exemplo de XML: <COFINSNT> <CST>06</CST> </COFINSNT>

#### **6) Grupo de Valores Totais da NF-e**

Valor Total do ICMS: <ICMSTot> <vBC>0.00</vBC> <vICMS>0.00</vICMS> <vProd>1000.00</vProd> <vDesc>256.00</vDesc> <vIPI>0.00</vIPI> <vPIS>0.00</vPIS> <vCOFINS>0.00</vCOFINS> <vNF>744.00</vNF> </ICMSTot>

#### **7) Grupo de Informações Adicionais**

Informações Adicionais de Interesse do Fisco:

"Remessa para Zona Franca de Manaus ou Área de Livre Comércio. Isenção de ICMS (Convênio ICMS 65/88). Isenção de IPI (Art. 81 do RIPI - Decreto 7.212 de 15 de junho de 2010). Redução a zero das alíquotas do PIS e COFINS (art. 2º da Lei 10.996, de 15/12/2004)."

## **ORIENTAÇÕES COMPLEMENTARES**

#### **Operações Internas no Estado do Amazonas ou nos Estados que possuam Área de Livre Comércio (ALC)**

Informar um dos seguintes CFOP:

- 5.109 (Venda de produção do estabelecimento destinada à Zona Franca de Manaus ou Áreas de Livre Comércio);
- 5.110 (Venda de mercadoria, adquirida ou recebida de terceiros, destinada à Zona Franca de Manaus ou Áreas de Livre Comercio);
- 5.151 (Transferência de produção do estabelecimento: os produtos industrializados ou produzidos pelo estabelecimento em transferência para outro estabelecimento da mesma empresa);
- $\bullet$ 5.152 (Transferência de mercadoria adquirida ou recebida de terceiros: as mercadorias adquiridas ou recebidas de terceiros para industrialização, comercialização ou para utilização na prestação de serviços e que não tenham sido objeto de qualquer processo industrial no estabelecimento, transferidas para outro estabelecimento da mesma empresa).

#### **Operações com cobrança de ICMS por Substituição Tributária (ST)**

- Utilizar o grupo de **CST 30** ("Tributação do ICMS 30 Isenta e com cobrança de ICMS por ST");
- Informar CFOP do grupo 6400 ou 5400 ("Saídas de mercadorias sujeitas ao regime de ST") adequado ao tipo de operação (ex. 6401, 6403 etc);
- Incluir o valor do abatimento do ICMS no campo "Valor do Desconto" do produto;
- Seguir as demais orientações desta Nota Técnica.

#### **Operações de devolução**

Na emissão de NF-e de entrada, referente a mercadoria retornada de ZFM ou ALC, utilizar os seguintes CFOP:

- **Operações internas:**
	- o 1.203 (Devolução de venda de produção do estabelecimento, destinada à Zona Franca de Manaus ou Áreas de Livre Comércio);
	- o 1.204 (Devolução de venda de mercadoria adquirida ou recebida de terceiros, destinada à Zona Franca de Manaus ou Áreas de Livre Comércio);

- o 1.208 (Devolução de produção do estabelecimento, remetida em transferência);
- o 1.209 (Devolução de mercadoria adquirida ou recebida de terceiros e remetida em transferência).
- **Operações Interestaduais:**

- o 2.203 (Devolução de venda de produção do estabelecimento destinada à Zona Franca de Manaus ou Áreas de Livre Comércio);
- o 2.204 (Devolução de venda de mercadoria adquirida ou recebida de terceiros, destinada à Zona Franca de Manaus ou Áreas de Livre Comércio);
- o 2.208 (Devolução de produção do estabelecimento, remetida em transferência);
- o 2.209 (Devolução de mercadoria adquirida ou recebida de terceiros e remetida em transferência).

**Obs.** Não será necessário informar a **Inscrição SUFRAMA** em NF-e de entrada.

#### **Operações específicas que não estejam abrangidas pelos CFOPS previstos nesta Nota Técnica**

- Informar Motivo da Desoneração do ICMS: "9" ("outros");
- Informar o CFOP adequado ao tipo de operação;
- Seguir as demais orientações desta Nota Técnica. $\bullet$

## <span id="page-31-0"></span>**Simples Nacional**

## **Orientações de preenchimento da NF-e para contribuintes do Simples Nacional**

A NF-e emitida por Microempresa (ME) ou Empresa de Pequeno Porte (EPP) optante pelo Simples Nacional deve observar as disposições da Seção VIII, Subseção I da Resolução CGSN nº 94 de 29 de novembro de 2011 e do Ajuste SINIEF nº 3, de 09/07/2010. Sem prejuízo dos demais campos obrigatórios, a emissão da NF-e por estabelecimento de ME/EPP optante pelo Simples Nacional deverá observar as recomendações desta Nota Técnica.

#### **Recomendações para o preenchimento da NF-e por ME/EPP optante pelo Simples Nacional:**

## **1) Grupo de tributos de PIS**

Informar o código "99" ("outras operações") no campo CST. Exemplo de XML:

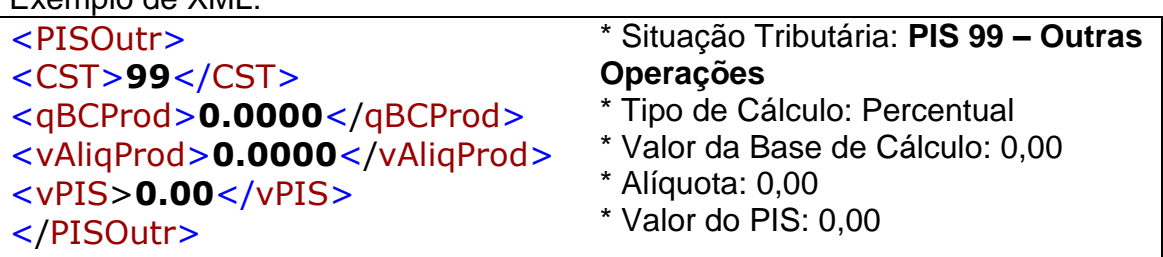

## **2) Grupo de tributos de COFINS**

Informar o código "99" ("outras operações") no campo CST.

Exemplo de XML:

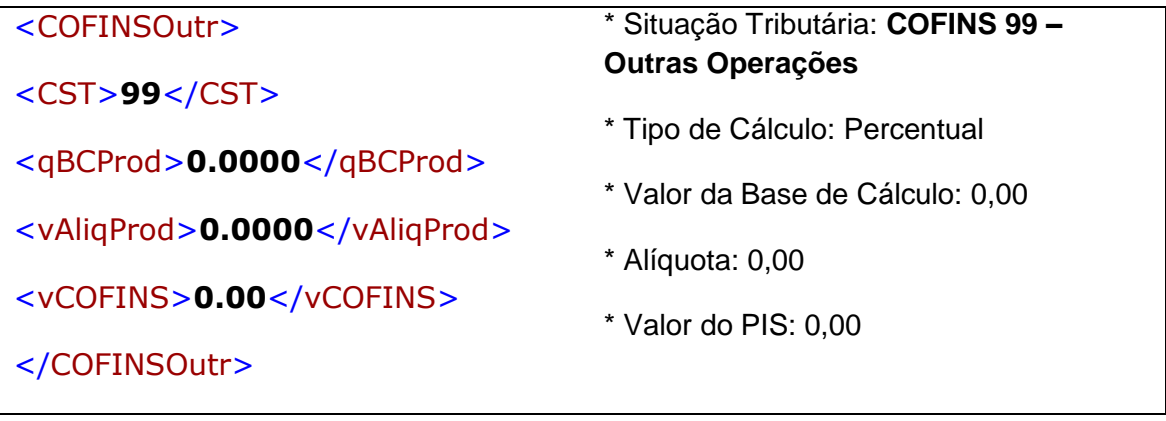

#### **3) Grupo de tributos de ICMS (Normal ou ST)**

**TABELA "A" - Código de Regime Tributário – CRT**

- **1 - Simples Nacional**
- **2 - Simples Nacional - excesso de sublimite da receita bruta**
- **3 - Regime Normal**

**O código "1" será preenchido pelo contribuinte quando for optante pelo Simples Nacional.**

**O código "2" será preenchido pelo contribuinte optante pelo Simples Nacional, mas que tiver ultrapassado o sublimite de receita bruta fixado pelo estado/DF e estiver impedido de recolher o ICMS/ISS por esse regime, conforme arts. 19 e 20 da LC 123/06.**

**O código "3" será preenchido pelo contribuinte que não estiver na situação 1 ou 2.**

**Informar o CRT = "1" (Simples Nacional) e no campo "Situação Tributária" = o CSOSN correspondente a operação, na sub-aba "ICMS" da aba "Tributos" do Aplicativo Emissor da NF-e.** 

**CRT = "2 e 3" (Operações fora Simples Nacional) informar CST.**

#### **TABELA B - Código de Situação da Operação no Simples Nacional – CSOSN**

101 – Tributada pelo Simples Nacional com permissão de crédito;

102 – Tributada pelo Simples Nacional sem permissão de crédito;

103 – Isenção do ICMS no Simples Nacional para faixa de receita bruta;

201 – Tributada pelo Simples Nacional com permissão de crédito e com cobrança do ICMS por substituição tributária;

202 – Tributada pelo Simples Nacional sem permissão de crédito e com cobrança do ICMS por substituição tributária;

203 – Isenção do ICMS no Simples Nacional para faixa de receita bruta e com cobrança do ICMS por substituição tributária;

300 – Imune;

400 – Não tributada pelo Simples Nacional;

\_\_\_\_\_\_\_\_\_\_\_\_\_\_\_\_\_\_\_\_\_\_\_\_\_\_\_\_\_\_\_\_\_\_\_\_\_\_\_\_\_\_\_\_\_\_\_\_\_\_\_\_\_\_\_\_\_\_\_\_\_\_\_\_\_\_\_\_\_\_\_\_\_\_\_\_\_\_\_\_\_\_\_\_\_\_\_\_\_ 500 – ICMS cobrado anteriormente por substituição tributária (substituído) ou por antecipação;

## **Orientação de Preenchimento da NF-e - versão 1.05 – 22/11/2012**

900 – Outros.

**OBS: Na emissão de Nota Fiscal Eletrônica (NF-e), modelo 55, a base de cálculo e o ICMS porventura devido serão indicados nos campos próprios, conforme estabelecido no Manual de Orientação do Contribuinte da NF-e, nos termos do Ajuste SINIEF que instituiu o referido documento eletrônico (art. 57 § 7º da Resolução CGSN nº 94/11).**

## **3.1) Operações normais**

**3.1.1) Emissão de NF-e em operação tributada pelo Simples Nacional e com permissão de crédito de ICMS (art. 58 da Resolução CGSN nº 94/2011):** 

O código "**101**" será utilizado nos casos em que a operação incida tributação do ICMS no regime Simples Nacional, quando for permitido ao remetente emitir Nota Fiscal com direito ao crédito do ICMS, conforme estabelecido no art. 58 da Resolução do CGSN nº 94/11.

**3.1.1.1)** Informar o código **"101"** ("Tributada pelo Simples Nacional com permissão de crédito") no campo CSOSN.

Exemplo de XML:

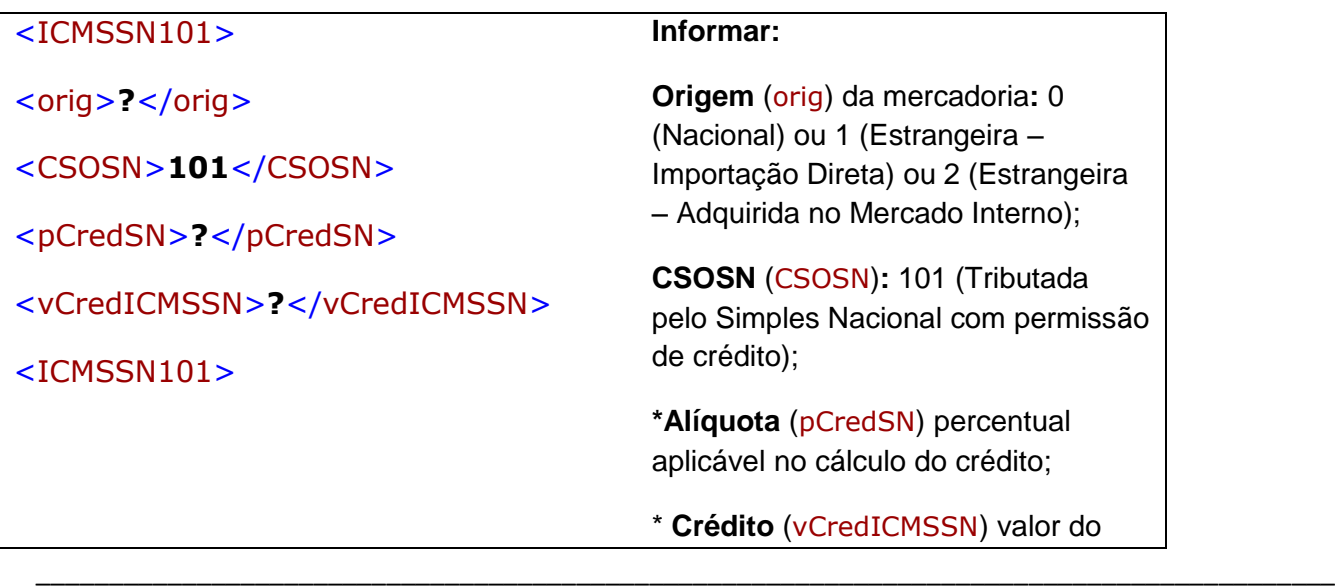

## **Orientação de Preenchimento da NF-e - versão 1.05 – 22/11/2012**

ICMS que pode ser aproveitado:

**3.1.1.2)** A ME ou EPP optante pelo Simples Nacional emitirá nota fiscal com direito ao crédito estabelecido no § 1º do art. 23 da Lei Complementar nº 123, de 2006, desde que as mercadorias sejam destinadas à comercialização ou industrialização, consignará no campo informações complementares a expressão (art. 58 da Resolução CGSN nº 94/11):

"DOCUMENTO EMITIDO POR ME OU EPP OPTANTE PELO SIMPLES NACIONAL";

"NÃO GERA DIREITO A CRÉDITO FISCAL DE IPI."

"PERMITE O APROVEITAMENTO DO \*CRÉDITO DE ICMS NO VALOR DE R\$......; CORRESPONDENTE À \*ALÍQUOTA DE...%, NOS TERMOS DO ART. 23 DA LEI COMPLEMENTAR Nº 123, DE 2006".

**OBS: Percentual\* - percentual da alíquota utilizado para cálculo do ICMS no DAS do mês anterior.**

**3.1.2) Emissão de NF-e em operação tributada pelo Simples Nacional e sem permissão de crédito de ICMS (art. 59, da Resolução CGSN nº 94/2011):** 

**3.1.2.1)** Informar o código **"102"** ("Tributada pelo Simples Nacional sem permissão de crédito") no campo CSOSN.

O código "**102**" refere-se às operações tributadas pelo ICMS no Simples Nacional, quando **não** for permitido ao remetente emitir Nota Fiscal com direito ao crédito do ICMS (art. 59, incisos I,II e V da Resolução do CGSN nº 94/11).

Exemplos de não concessão de crédito pelo remetente nesse código:

- estiver sujeita à tributação do ICMS no Simples Nacional por valores fixos mensais;

- tratar-se de operação de venda ou revenda de mercadorias em que o ICMS não é devido na forma do Simples Nacional;

- considerar, por opção, que a base de cálculo do Simples Nacional será representada pela receita recebida no mês (Regime de Caixa);

Exemplo de XML:

| $<$ ICMSSN102>                                      | Informar:                                                                                                    |
|-----------------------------------------------------|----------------------------------------------------------------------------------------------------|
| $\langle$ orig $\rangle$ ? $\langle$ orig $\rangle$ | * Origem (orig) da mercadoria: 0<br>(Nacional) ou 1 (Estrangeira - Importação<br>Direta) ou 2 (Estrangeira - Adquirida no |
| <csosn>102</csosn>                                  |                                                                                                    |
| $<$ ICMSSN102>                                      | Mercado Interno);                                                                                                    |
|                                                     | * CSOSN (CSOSN): 102 - Tributada pelo                                                                                     |
|                                                     | Simples Nacional sem permissão de<br>crédito.                                                                             |

A ME ou EPP optante pelo Simples Nacional não poderá consignar no documento fiscal a expressão mencionada no caput do art. 58 da Resolução, CGSN nº 94/11 (art. 59 da Resolução CGSN nº 94/11).

\_\_\_\_\_\_\_\_\_\_\_\_\_\_\_\_\_\_\_\_\_\_\_\_\_\_\_\_\_\_\_\_\_\_\_\_\_\_\_\_\_\_\_\_\_\_\_\_\_\_\_\_\_\_\_\_\_\_\_\_\_\_\_\_\_\_\_\_\_\_\_\_\_\_\_\_\_\_\_\_\_\_\_\_\_\_\_\_\_

**3.1.2.2)** Indicar, no campo de Informações Complementares da Nota Fiscal, as expressões:

"DOCUMENTO EMITIDO POR ME OU EPP OPTANTE PELO SIMPLES NACIONAL";

"NÃO GERA DIREITO A CRÉDITO FISCAL DE IPI.";

## **3.1.3) Emissão de NF-e em operação com isenção concedida pelo Estado ou Distrito Federal ( art. 31, inciso I da Resolução do CGSN nº 94/11):**

**3.1.3.1**) Informar o código **"103"** ("Isenção do ICMS no Simples Nacional para faixa de receita bruta") no campo CSOSN.

O código "**103**" refere-se às operações isentas do ICMS no Simples Nacional, sobre a parcela das receitas brutas sujeitas a isenção onde serão desconsiderados os percentuais do ICMS, consequentemente o remetente não poderá conceder o crédito do ICMS (art. 35, inciso I c/c art. 59, inciso III da Resolução do CGSN nº 94/11).

#### Exemplo de XML:

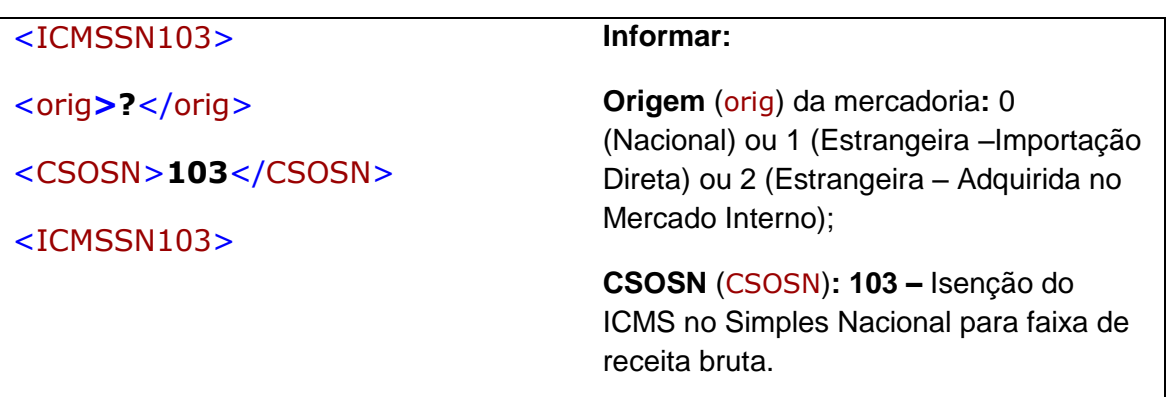

**3.1.3.2)** Indicar, no campo de Informações Complementares da Nota Fiscal as expressões:

## **"DOCUMENTO EMITIDO POR ME OU EPP OPTANTE PELO SIMPLES NACIONAL";**

## **"NÃO GERA DIREITO A CRÉDITO FISCAL DE IPI.";**

## **3.2) Operações com substituição tributária**

- Na hipótese de a ME ou EPP optante pelo Simples Nacional se encontrar na condição de substituta tributária (art. 28 da Resolução do CGSN nº 94/11):

*Art. 28 da Resolução CGSN nº 94/11.*

*(...)*

*"§ 1º Na hipótese do caput, a ME ou EPP optante pelo Simples Nacional deverá recolher a parcela dos tributos devidos por responsabilidade tributária diretamente ao ente detentor da respectiva competência tributária.* 

*§ 2º Em relação ao ICMS, no que tange ao disposto no § 1º, o valor do imposto devido por substituição tributária corresponderá à diferença entre:* 

*I - o valor resultante da aplicação da alíquota interna do ente a que se refere o § 1º sobre o preço máximo de venda a varejo fixado pela autoridade competente ou sugerido pelo fabricante, ou sobre o preço a consumidor usualmente praticado; e*

*II - o valor resultante da aplicação da alíquota interna ou interestadual sobre o valor da operação ou prestação própria do substituto tributário."* 

- A diferença entre a alíquota interna e a interestadual do ICMS será calculada tomando-se por base as alíquotas aplicáveis às pessoas jurídicas não optantes pelo Simples Nacional. (Lei Complementar nº 123, de 2006, art. 13, § 5º)

- Quando a ME ou EPP revestir-se da condição de responsável, inclusive de substituto tributário, fará a indicação alusiva à base de cálculo e ao imposto retido no campo próprio (Art. 57 § 4º da Resolução 94/11).

- Cálculo da ST - Aplicar a MVA Original no cálculo da Substituição Tributária para os optantes pelo Simples Nacional.

A partir de 01/06/11, nas operações interestaduais com mercadorias sujeitas à substituição tributária, quando remetidas por contribuinte optante pelo Simples Nacional, para obtenção da base de cálculo da substituição tributária será aplicada, em vez da "MVA ajustada", a "MVA ST original", estabelecida em Convênio e Protocolo, ou a MVA para as operações internas, prevista na legislação deste Estado (Convênio ICMS 35/11).

Tabela para aplicação da "MVA original" sendo o remetente optante pelo Simples Nacional

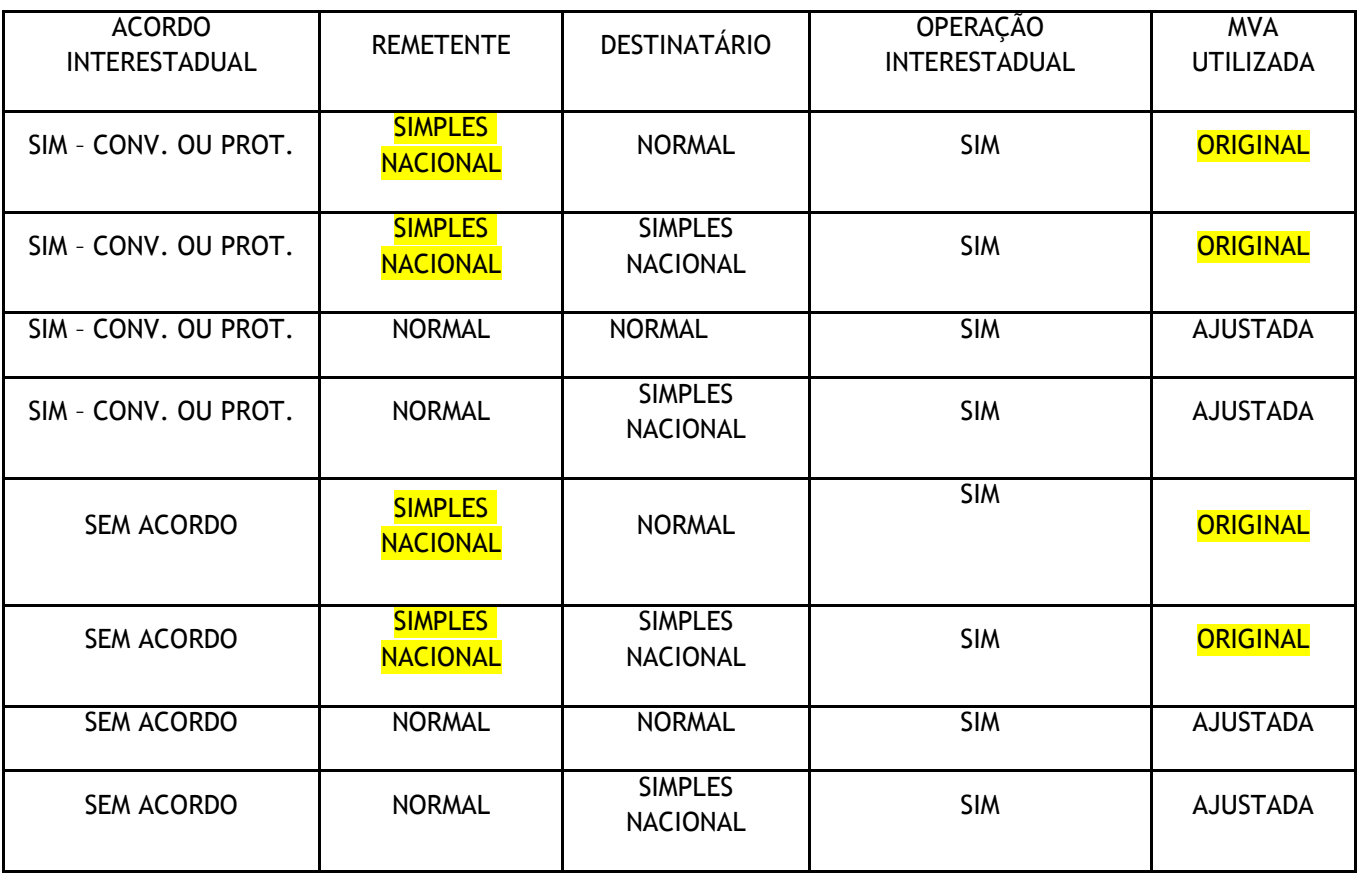

**3.2.1) Emissão de NF-e em operação com substituição tributária, pelo contribuinte substituto, tributada pelo Simples Nacional e com permissão de crédito de ICMS(art. 57, § 4º, da Resolução CGSN nº 94/2011).**

O código "**201**" poderá ser utilizado na operação com mercadoria sujeita à Substituição Tributária, tributada pelo Simples Nacional, e a legislação do Estado ou DF exigir a cobrança do ICMS do substituto tributário.

**3.2.1.1)** Informar o código **"201"** ("Tributada pelo Simples Nacional com permissão de crédito e com cobrança do ICMS por substituição tributária") no campo CSOSN.

Exemplo de XML:

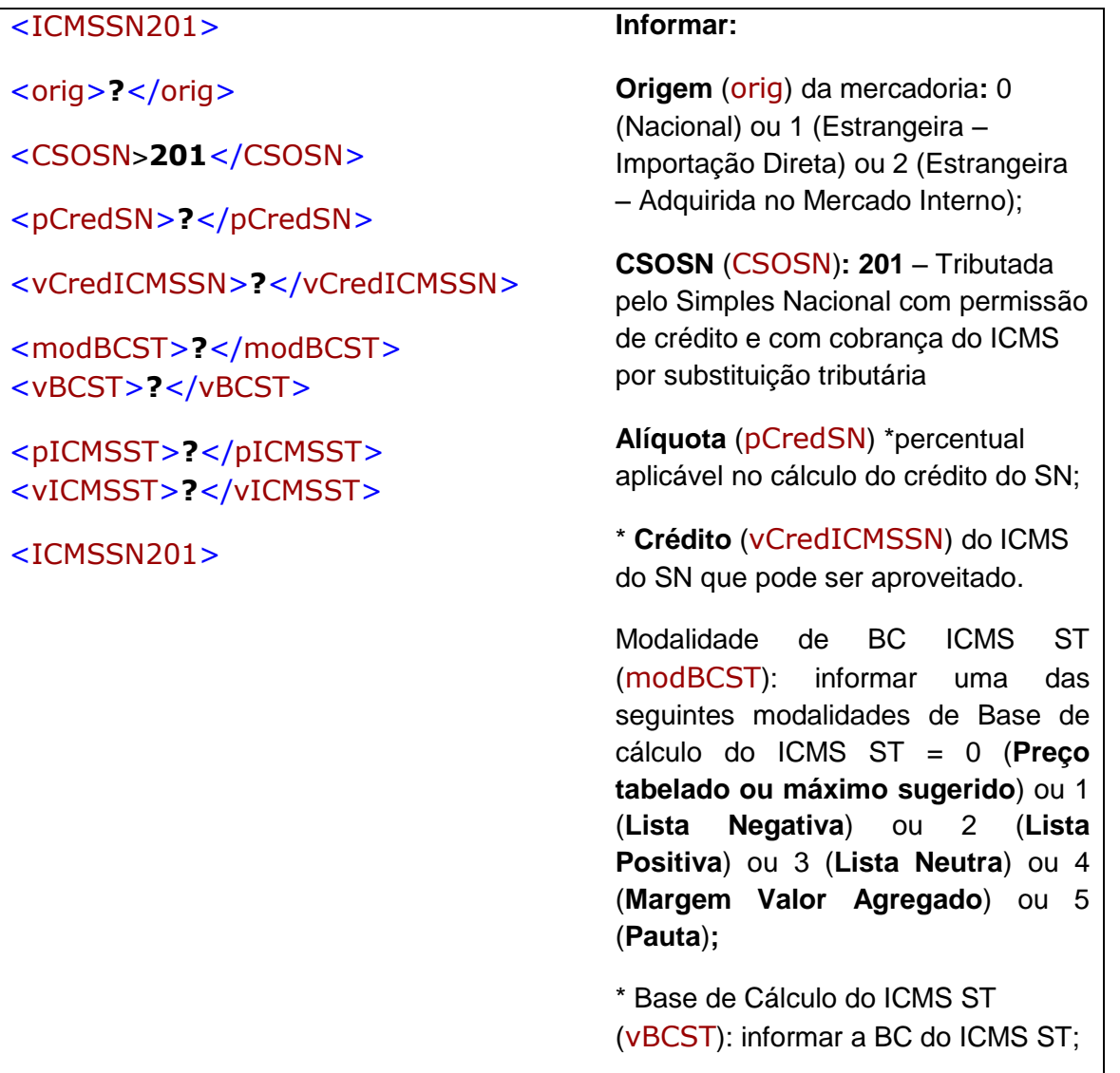

## **Orientação de Preenchimento da NF-e - versão 1.05 – 22/11/2012**

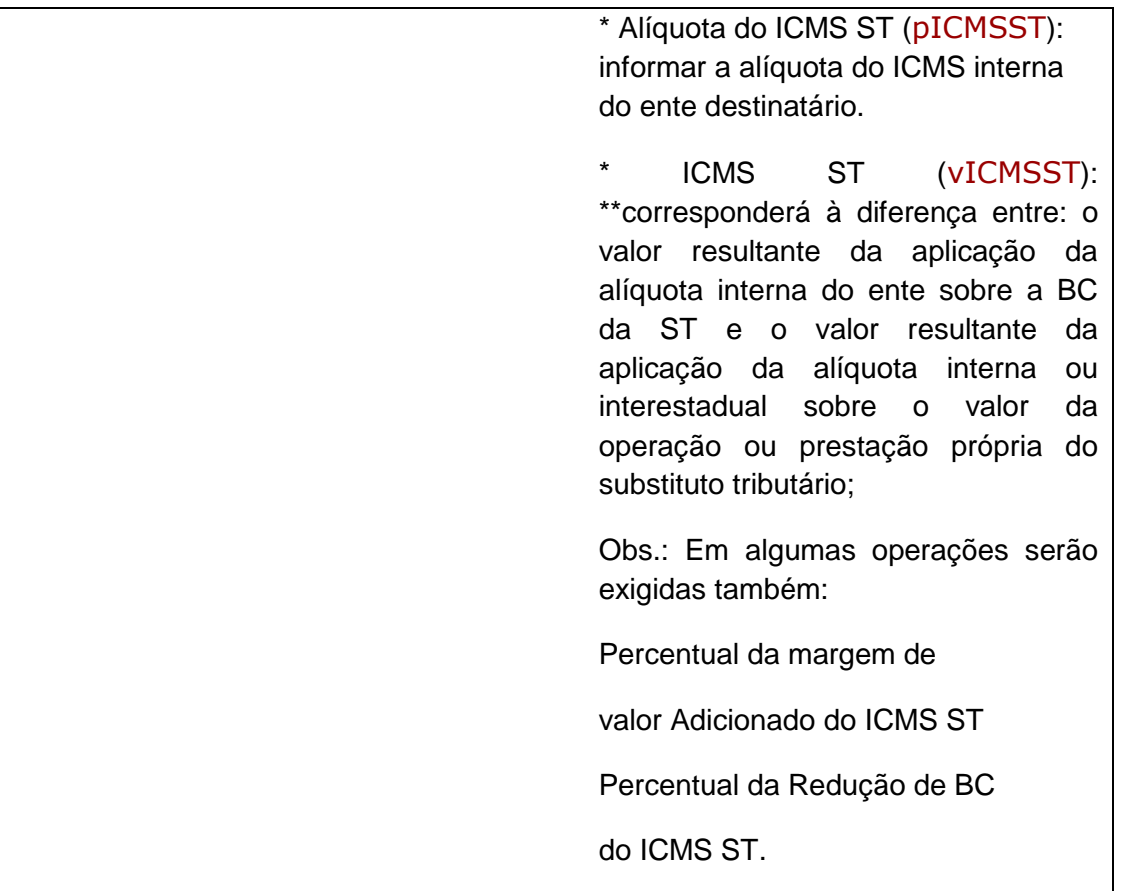

**3.2.1.2)** Indicar, no campo de Informações Complementares, da Nota Fiscal as expressões:

#### **"DOCUMENTO EMITIDO POR ME OU EPP OPTANTE PELO SIMPLES NACIONAL";**

#### **"NÃO GERA DIREITO A CRÉDITO FISCAL DE IPI."**

**"PERMITE O APROVEITAMENTO DO \*CRÉDITO DE ICMS NO VALOR DE R\$......; CORRESPONDENTE À \*ALÍQUOTA DE...%, NOS TERMOS DO ART. 23 DA LEI COMPLEMENTAR Nº 123, DE 2006".** 

**3.2.1.3)** - Devem ser indicados, nos respectivos campos, o valor do ICMS utilizado no cálculo e o \*percentual da alíquota utilizado para cálculo do ICMS no DAS do mês anterior.

\* \*Para o cálculo da substituição tributária poderá ser utilizado à diferença entre a alíquota interna e a interestadual do ICMS, tomando-se por base as alíquotas aplicáveis às pessoas jurídicas não optantes pelo Simples Nacional. (Lei Complementar nº 123, de 2006, art. 13, § 5º).

**3.2.2) Emissão de NF-e em operação sujeita a substituição tributária, por contribuinte substituto, tributada pelo Simples Nacional e sem permissão de crédito de ICMS (art. 57, § 4º, da Resolução CGSN nº 94/2011):** 

O código "**202**" será utilizado na operação com mercadoria sujeita à Substituição Tributária, pelo contribuinte substituto, tributada pelo Simples Nacional, nas hipóteses em que o remetente não possa conceder o crédito do ICMS.

**3.2.2.1)** Informar o código "**202**" ("Tributada pelo Simples Nacional sem permissão de crédito e com cobrança do ICMS por substituição tributária") no campo CSOSN.

Exemplo de XML:

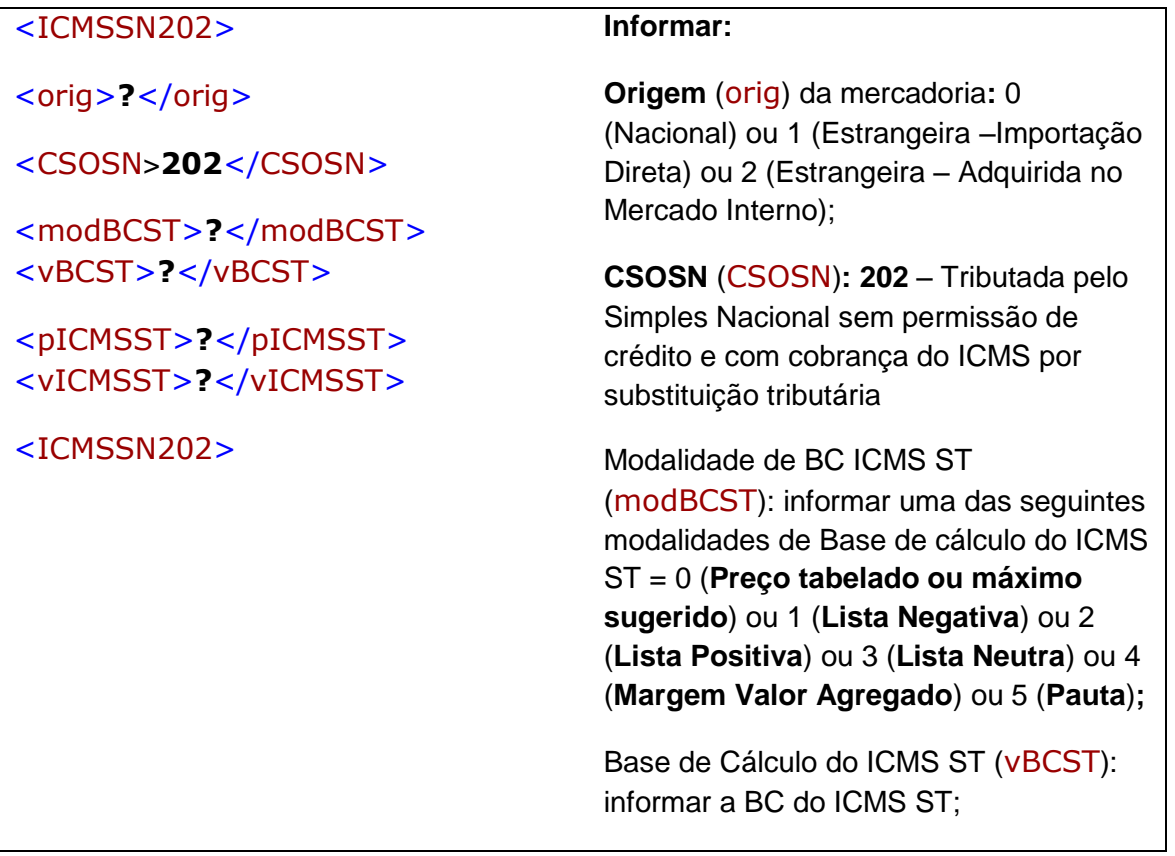

## **Orientação de Preenchimento da NF-e - versão 1.05 – 22/11/2012**

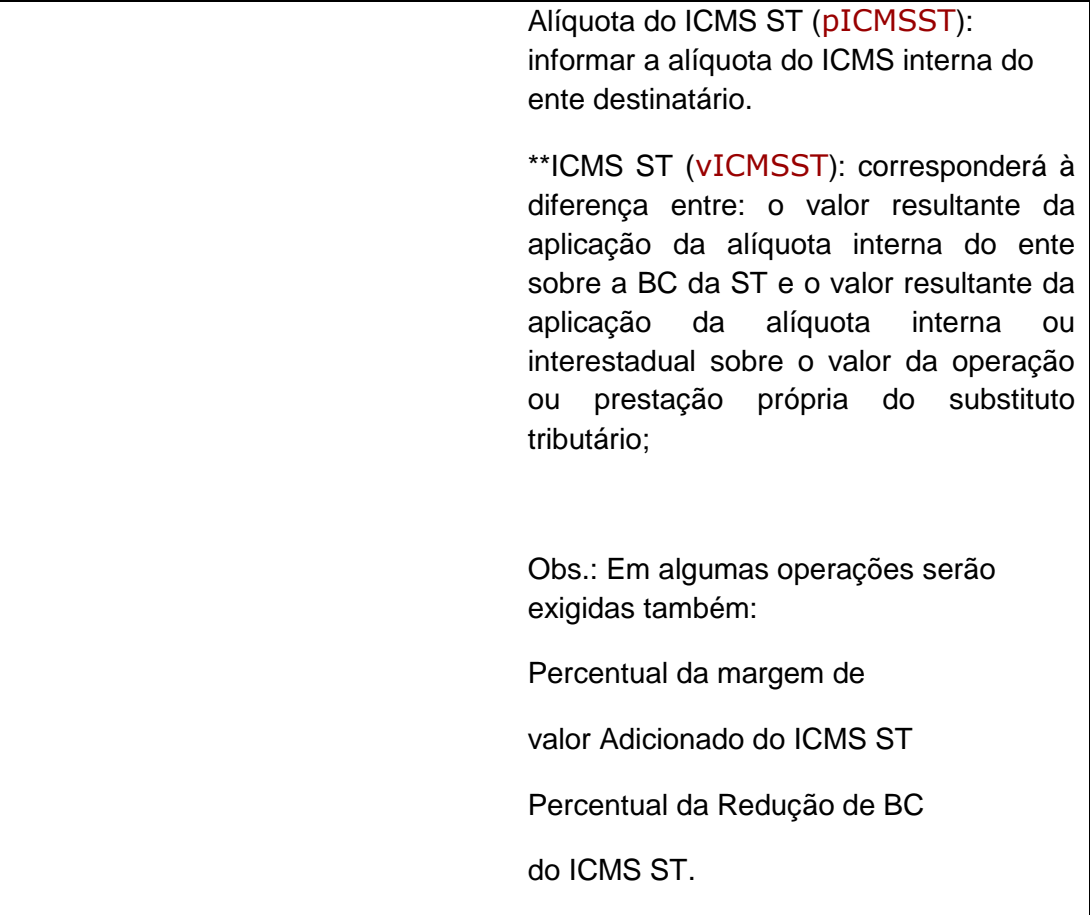

**3.2.2.2)** Indicar, no campo de **Informações Complementares**, as expressões:

## **"DOCUMENTO EMITIDO POR ME OU EPP OPTANTE PELO SIMPLES NACIONAL";**

**"NÃO GERA DIREITO A CRÉDITO FISCAL DE IPI."** 

\* \*Para o cálculo da substituição tributária poderá ser utilizado à diferença entre a alíquota interna e a interestadual do ICMS, tomando-se por base as alíquotas aplicáveis às pessoas jurídicas não optantes pelo Simples Nacional. (Lei Complementar nº 123, de 2006, art. 13, § 5º).

**3.2.3) Emissão de NF-e em operação sujeita a substituição tributária, por contribuinte substituto tributário, com isenção do ICMS estabelecida pelo Estado ou Distrito Federal a que a ME ou EPP esteja sujeita no mês da operação (art. 57, § 4º, c/c art. 35, I da Resolução CGSN nº 94/2011 c/c ):** 

Pág. **43** / **51**

O código "**203**" será utilizado na operação com mercadoria sujeita à Substituição Tributária, pelo contribuinte substituto tributário, com isenção do ICMS estabelecida pelo Estado ou DF, consequentemente o remetente não poderá conceder o crédito do ICMS.

**3.2.3.1)** Informar o código "**203"** ("Isenção do ICMS no Simples Nacional para faixa de receita bruta e com cobrança do ICMS por substituição tributária") no campo CSOSN.

Exemplo de XML:

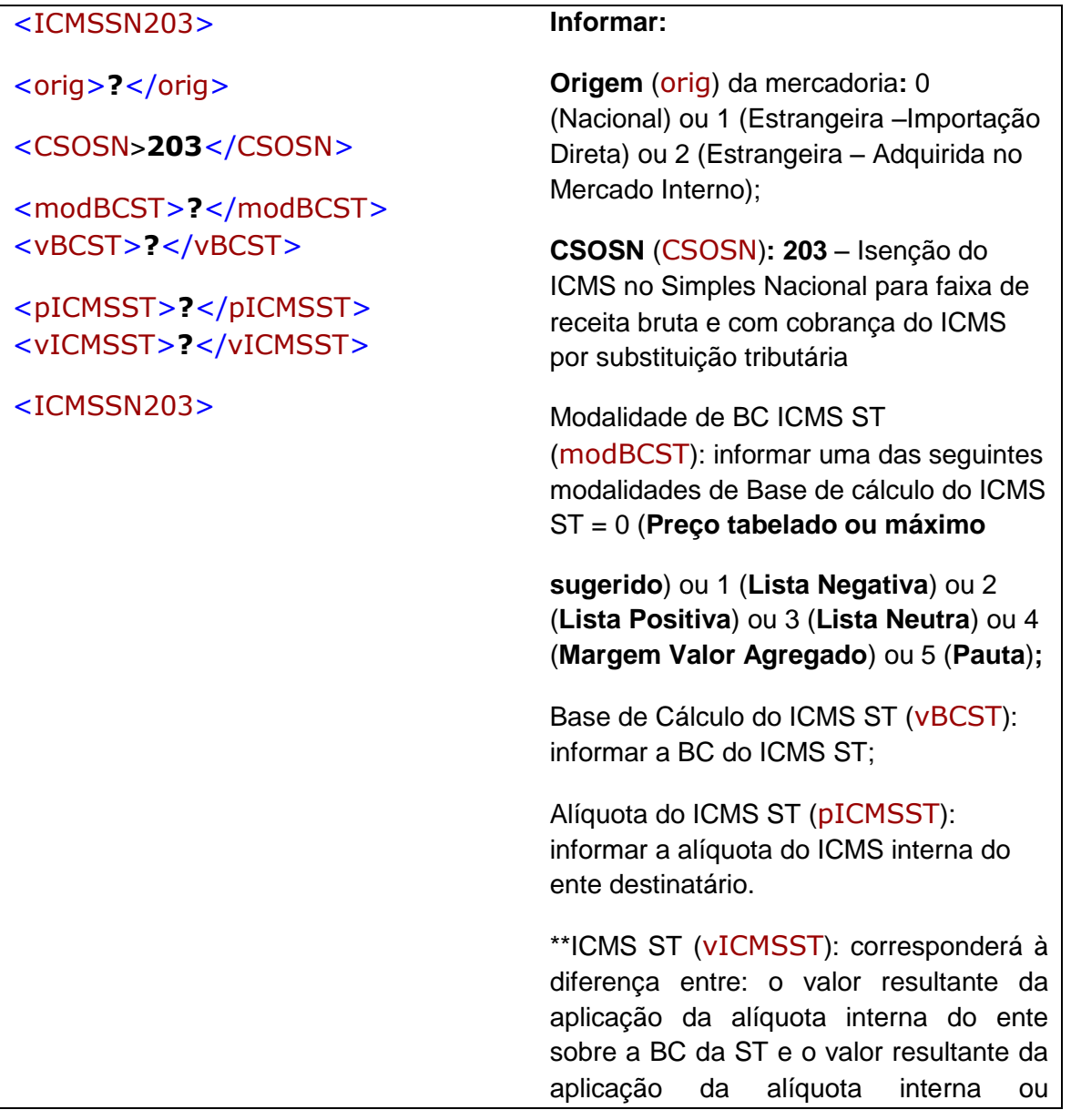

## **Orientação de Preenchimento da NF-e - versão 1.05 – 22/11/2012**

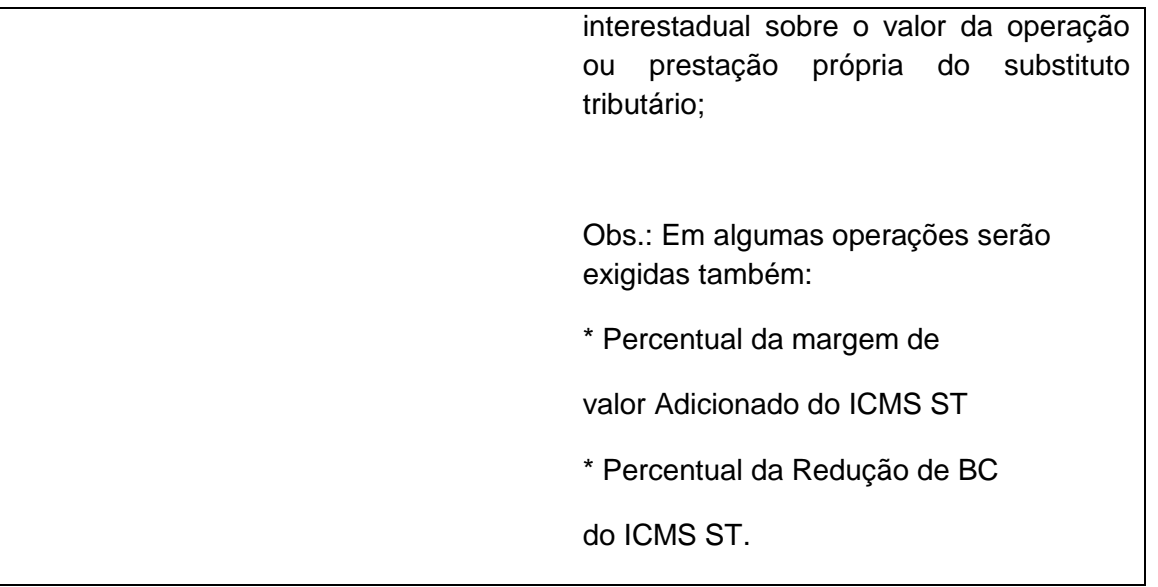

**3.2.3.2)** Indicar, no campo de **Informações Complementares**, as expressões:

#### **"DOCUMENTO EMITIDO POR ME OU EPP OPTANTE PELO SIMPLES NACIONAL";**

#### **"NÃO GERA DIREITO A CRÉDITO FISCAL DE IPI."**

\* \*Para o cálculo da substituição tributária poderá ser utilizado à diferença entre a alíquota interna e a interestadual do ICMS, tomando-se por base as alíquotas aplicáveis às pessoas jurídicas não optantes pelo Simples Nacional. (Lei Complementar nº 123, de 2006, art. 13, § 5º).

## **3.2.4) Emissão de NF-e em operação sujeita a substituição tributária, por contribuinte substituído ou nas operações em que o imposto já tenha sido retido anteriormente.**

O código "**500**" será utilizado na operação em que o contribuinte remetente, esteja na condição de substituído tributário, tendo sido o ICMS recolhido anteriormente, por substituição tributária ou por antecipação com encerramento de fase, sendo segregada da receita bruta de revenda de mercadoria do Simples Nacional, desconsiderando-se os percentuais do ICMS.

**3.2.4.1)** Informar o código "**500**" ("ICMS cobrado anteriormente por substituição tributária (substituído ou por antecipação") no campo CSOSN.

Exemplo de XML:

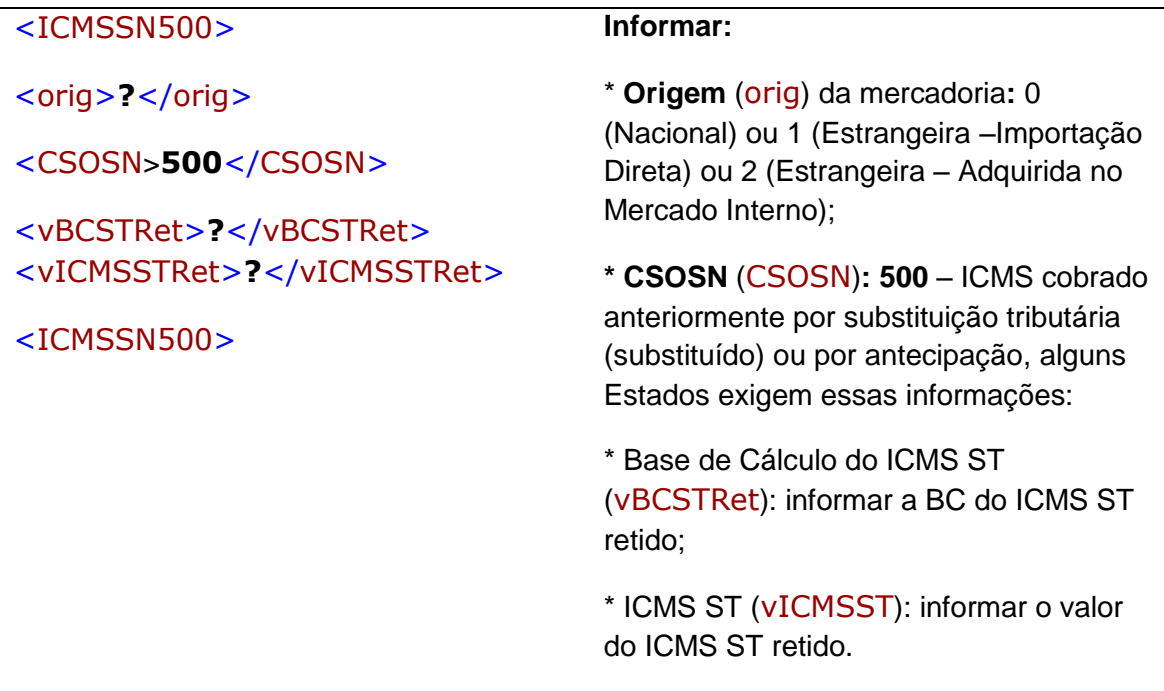

**3.2.4.2)** Indicar, no campo de Informações Complementares da Nota Fiscal, as expressões:

#### **"DOCUMENTO EMITIDO POR ME OU EPP OPTANTE PELO SIMPLES NACIONAL";**

#### **"NÃO GERA DIREITO A CRÉDITO FISCAL DE IPI."**

OBS: Na hipótese de a ME ou EPP optante pelo Simples Nacional se encontrar na condição de substituída tributária (art. 29 da Resolução do CGSN nº 94/11):

Art. 29, Resolução CGSN nº 94/11.

(...)

"*Na hipótese de a ME ou EPP optante pelo Simples Nacional se encontrar na condição de substituída tributária, as receitas decorrentes: (Lei Complementar nº 123, de 2006, art. 2º, inciso I e § 6º; art. 18, §§ 4º, inciso IV, 12, 13 e 14)*

#### **Orientação de Preenchimento da NF-e - versão 1.05 – 22/11/2012**

*I - da revenda de mercadorias sujeitas à substituição tributária deverão ser segregadas na forma da alínea "b" do inciso I do art. 25."*

## **3.3) Operações não tributadas**

**3.3.1) Emissão de NF-e em operação imune:** 

O código "**300**" refere-se a operações imunes de tributação pelo ICMS, no Simples Nacional, tais como operações com livros, jornais, periódicos e o papel destinado à sua impressão e operações destinadas ao exterior (exportações), inclusive por meio de *trade company* (art. 30 da Resolução CGSN nº 94/11).

**3.3.1.1)** Informar o código **"300"** ("Imune") no campo CSOSN.

#### Exemplo de XML:

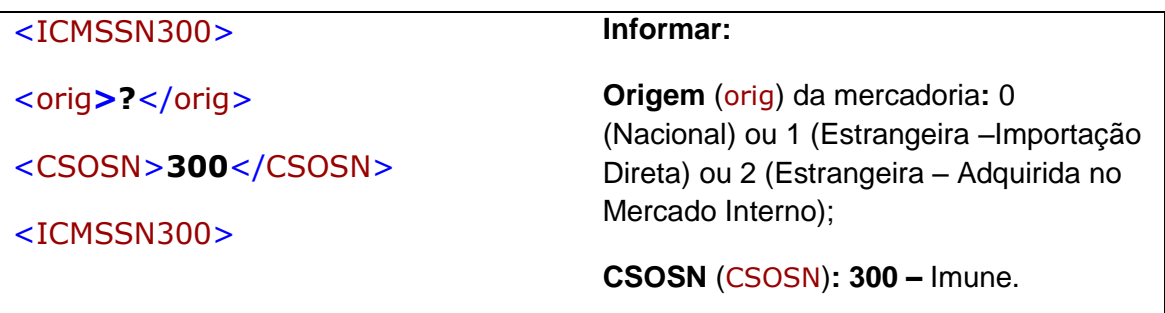

**3.3.1.2)** Indicar, no campo de Informações Complementares da Nota Fiscal, as expressões:

**"DOCUMENTO EMITIDO POR ME OU EPP OPTANTE PELO SIMPLES NACIONAL"; "NÃO GERA DIREITO A CRÉDITO FISCAL DE IPI.";**

*Art. 59 da Resolução CGSN nº 94/11.*

*(...)*

*A ME ou EPP optante pelo Simples Nacional não poderá consignar no documento fiscal a expressão mencionada no caput do art. 58, ou caso já consignada, deverá inutilizá-la, quando: (Lei Complementar nº 123, de 2006, art. 23, §§ 1º, 2º e 4º; art. 26, inciso I e § 4º)*

*(...)*

*IV - a operação for imune ao ICMS;*

#### **3.3.2) Emissão de NF-e em operação não tributada pelo Simples Nacional:**

O código "**400**" refere-se a quaisquer operações realizadas que não gerem receita bruta nos termos da LC 123/06, consequentemente, não serão tributadas no Simples Nacional.

Alguns exemplos:

- operações de remessa de um modo geral (remessa para industrialização por encomenda, remessa para utilização em prestação de serviço, remessa para locação, remessa para beneficiamento, remessa em comodato, remessa em demonstração, remessa para conserto);

- operações realizadas a título gratuito (amostras, bonificações, doações, brindes);

- operações de transferência de mercadorias entre matriz e filial mesmo que entre Unidades da Federação distintas;

\_\_\_\_\_\_\_\_\_\_\_\_\_\_\_\_\_\_\_\_\_\_\_\_\_\_\_\_\_\_\_\_\_\_\_\_\_\_\_\_\_\_\_\_\_\_\_\_\_\_\_\_\_\_\_\_\_\_\_\_\_\_\_\_\_\_\_\_\_\_\_\_\_\_\_\_\_\_\_\_\_\_\_\_\_\_\_\_\_

- operações de transferência de propriedade (onde exista o sucessor e o sucedido).

**3.3.2.1)** Informar o código **"400"** ("Não tributada pelo Simples Nacional") no campo CSOSN.

Exemplo de XML:

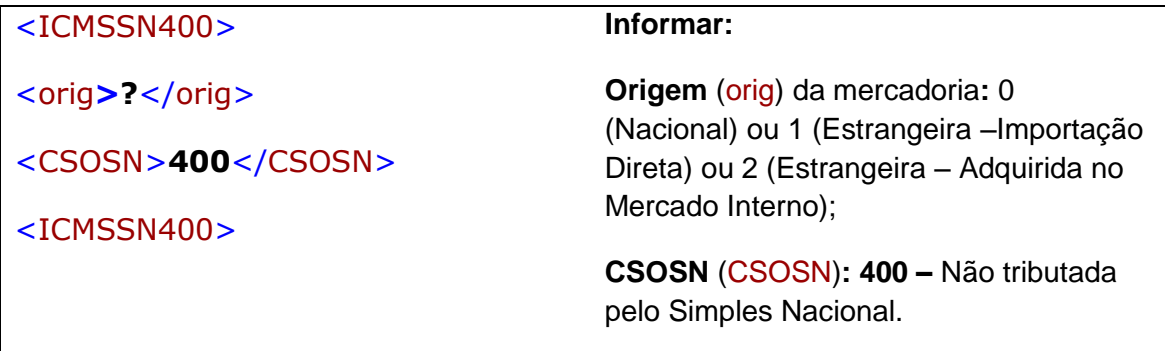

**3.3.2.2)** Indicar, no campo de Informações Complementares da Nota Fiscal, as expressões:

## **"DOCUMENTO EMITIDO POR ME OU EPP OPTANTE PELO SIMPLES NACIONAL";**

**"NÃO GERA DIREITO A CRÉDITO FISCAL DE IPI.";**

**3.3.3) Emissão de NF-e na situação de outras operações ou prestações:**

O código "**900**" será utilizado nos casos que não se enquadrem nos códigos anteriores.

Alguns exemplos:

- Importações de mercadorias, NF-e (Entrada) em que o ICMS é pago por fora do regime Simples Nacional;

- Demais hipóteses de emissão de NF-e (Entrada) pelo contribuinte optante pelo Simples Nacional, na condição de destinatário da operação, não se enquadrando esta operação nos demais códigos;

\_\_\_\_\_\_\_\_\_\_\_\_\_\_\_\_\_\_\_\_\_\_\_\_\_\_\_\_\_\_\_\_\_\_\_\_\_\_\_\_\_\_\_\_\_\_\_\_\_\_\_\_\_\_\_\_\_\_\_\_\_\_\_\_\_\_\_\_\_\_\_\_\_\_\_\_\_\_\_\_\_\_\_\_\_\_\_\_\_

- Devolução de mercadorias para contribuinte não optante pelo Simples Nacional;

**3.3.3.1)** Informar o código "900" ("outros") no campo CSOSN.

Exemplo de XML:

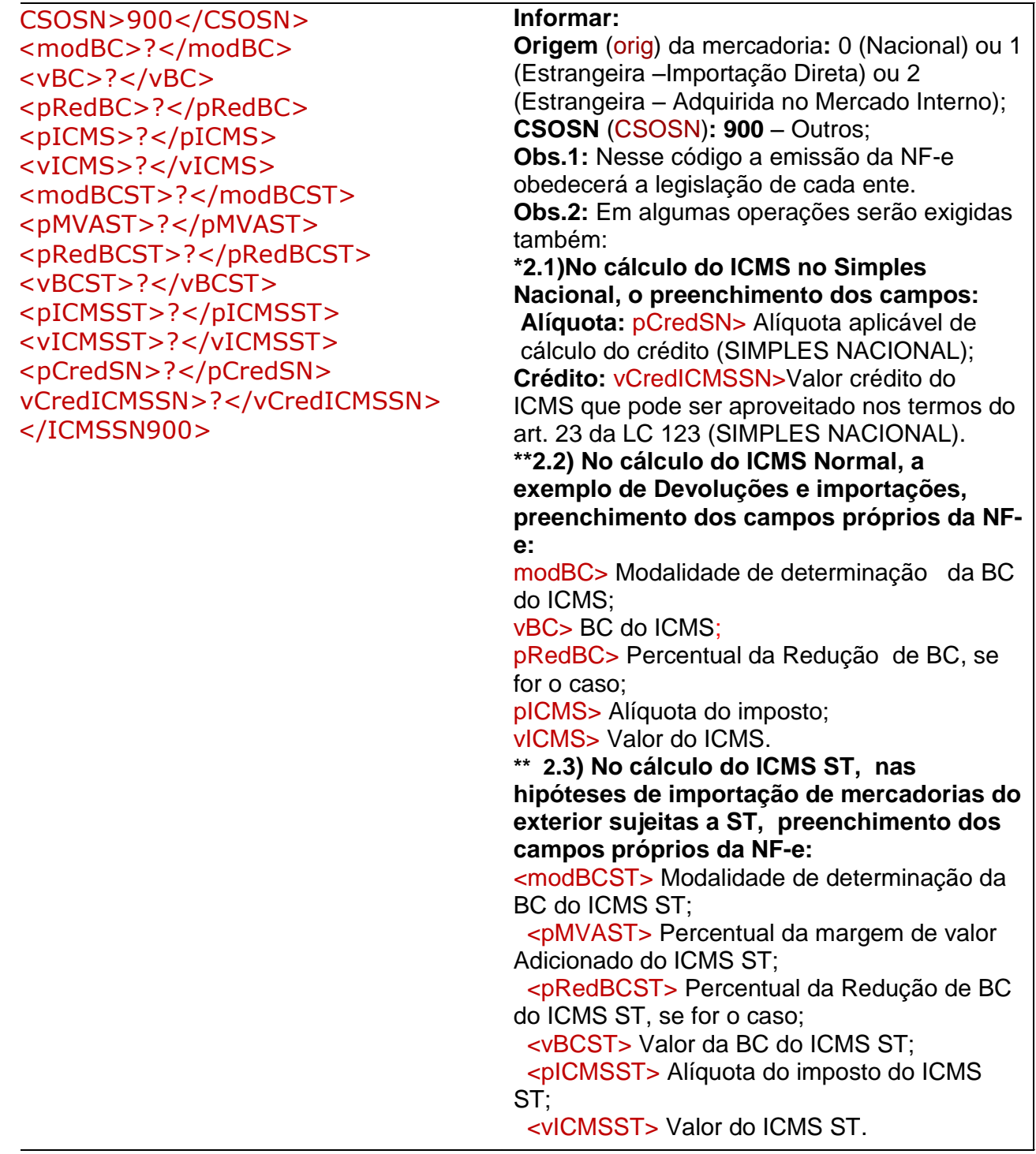

#### **Orientação de Preenchimento da NF-e - versão 1.05 – 22/11/2012**

**\*3.3.3.2)** Indicar, no campo de **Informações Complementares**, as expressões:

**"DOCUMENTO EMITIDO POR ME OU EPP OPTANTE PELO SIMPLES NACIONAL";** 

**"NÃO GERA DIREITO A CRÉDITO FISCAL DE IPI."** 

**"PERMITE O APROVEITAMENTO DO \*CRÉDITO DE ICMS NO VALOR DE R\$......; CORRESPONDENTE À \*ALÍQUOTA DE...%, NOS TERMOS DO ART. 23 DA LEI COMPLEMENTAR Nº 123, DE 2006".** 

\*\* **Na hipótese de emissão de Nota Fiscal de devolução de compra e ou de NF de entrada de mercadoria, através de Nota Fiscal Eletrônica (NF-e), modelo 55, não se aplicará o disposto nos §§ 5º e 6º do art. 57 da Resolução CGSN nº 94/11, devendo a base de cálculo e o ICMS, porventura devidos serem indicados nos campos próprios, conforme estabelecido em manual de especificações e critérios técnicos da NF-e, baixado nos termos do Ajuste SINIEF que instituiu o referido documento eletrônico (art.57 § 7º da Resolução CGSN nº 94/11).**

**3.4) Operações tributadas fora do Simples Nacional** 

**Informar o CRT = "2" - O código 2 será preenchido pelo contribuinte optante pelo Simples Nacional que tiver ultrapassado o sublimite de receita bruta fixado pelo Estado ou DF e estiver impedido de recolher o ICMS/ISS por esse regime, conforme arts. 19 e 20 da LC 123/06.**

**3.4.1)** Emissão de NF-e por estabelecimento impedido de recolher o ICMS por ultrapassagem do sub-limite estadual de receita bruta (art. 57, § 3º, da Resolução CGSN nº 94/2011):

**3.4.1.1)** Os campos da NF-e deverão ser preenchidos como se o emitente não fosse optante pelo Simples Nacional, isto é, com os CST aplicáveis à operação (00, 10, 20, 30, 40, 41, 50, 51, 60, 70 ou 90, conforme o caso) e o preenchimento dos demais campos pertinentes;

**3.4.1.2)** Indicar, no campo de Informações Complementares, as expressões:

**"DOCUMENTO EMITIDO POR ME OU EPP OPTANTE PELO SIMPLES NACIONAL";** 

**"ESTABELECIMENTO IMPEDIDO DE RECOLHER O ICMS/ISS PELO SIMPLES NACIONAL, NOS TERMOS DO § 1º DO ART. 20 DA LC 123/2006";** 

\_\_\_\_\_\_\_\_\_\_\_\_\_\_\_\_\_\_\_\_\_\_\_\_\_\_\_\_\_\_\_\_\_\_\_\_\_\_\_\_\_\_\_\_\_\_\_\_\_\_\_\_\_\_\_\_\_\_\_\_\_\_\_\_\_\_\_\_\_\_\_\_\_\_\_\_\_\_\_\_\_\_\_\_\_\_\_\_\_

**"NÃO GERA DIREITO A CRÉDITO FISCAL DE IPI".**